### **Introduction** :

Les méthodes qui se sont succédé dans l'enseignement/apprentissage, jusqu'au milieu des années quatre-vingt, méthodes audio-orales puis méthodes audiovisuelles et multimédias, se sont appuyées fortement sur une technologie quasi indispensable à leur mise en œuvre. Ces méthodes reposaient sur les trois pôles (*axiologique, psychologique, praxéologique*), de tout modèle éducatif selon (Meirieu, 2000: 21). *Le pôle praxéologique est "constitué des outils didactiques et des instruments de l'action garantissant l'efficacité de la technologie* (2000 : 23). Il inclut les artefacts techniques. Autrement dit ces méthodes successives fournissaient non seulement le matériel pédagogique, mais la méthodologie avec des fondements théoriques de référence, des contenus linguistiques adéquats et des modes d'exploitation pédagogique qui constituaient autant de schèmes d'usages livrés avec les artefacts (sémiotiques, symboliques et techniques) qui étaient ainsi déjà pré-configurés en instruments dédiés aux acteurs-utilisateurs. Ces méthodes successives reposaient ainsi sur une parfaite cohérence scientifique entre les théories de référence, les technologies, les matériaux linguistiques et les usages définis qui fournissaient le gage de leur efficacité pédagogique.

L'approche communicative, qui postule que le développement langagier, comme le développement cognitif, relèvent de pratiques sociales dans lesquelles l'interaction a un rôle constitutif, ne s'appuient plus sur une technologie précise mais utilisent tous les instruments accessibles pour enrichir les situations pédagogiques. Toutefois, c'est l'introduction de l'ordinateur qui, considérée comme l'innovation majeure depuis plus de vingt ans, a bouleversé l'enseignement/apprentissage des langues étrangères.

*"La didactique communicative met en évidence l'importance de l'interaction et de l'authenticité communicative. L'apprenant qui doit pouvoir être acteur dans la communication (les activités proposées doivent lui permettre d'interagir aussi naturellement que possible en langue étrangère dans le cadre des situations de communication simulées) ; il doit également être acteur de l'apprentissage dans le cadre de sa prise de conscience des stratégies d'apprentissage qu'il met en œuvre. […] L'interactivité dans le multimédia est parée de mêmes vertus. Le multimédia se vante d'offrir à l'utilisateur les mêmes possibilités d'interaction, de transformer l'utilisateur en acteur tout puissant.* (Cadre Européen, 200 :16)

L'instrumentation de l'apprentissage comme l'apprentissage lui-même supposent une intention soutenue par un projet (Guichon 2006). Il découle de cette position que c'est en analysant les didacticiels retenus, que l'on peut percevoir dans quelle mesure l'intégration de technologies dans l'enseignement va de pair avec un renouvellement des pratiques pédagogiques. Cette approche suppose qu'on s'intéresse aux dispositifs, mais aussi aux processus instrumentés d'apprentissage peut-être plus qu'aux résultats. Les pratiques ou usages de médiatisation de l'acte d'apprentissage s'inscrivent dans "*un cadre de référence qui intègre en un système global cohérent les acteurs et leur activité, la nature des contenus et les circonstances de la tâche*" (Linard 2001: 216). On peut souvent faire le constat que les didacticiels offrent une panoplie d'activités variées, dont le sens réel serait à questionner. Leur utilisation et leur faisabilité ne peut se voir qu'à travers des usages et des applications régulières, même si le tâtonnement et la prudence gardent toute leur légitimité. "*Le monde des technologies est souvent frappé d'amnésie*" Demaizière (2001: 3), on y oublie encore que les didacticiels n'ont pas en tant que tels d'effets directs sur l'apprentissage mais que ces effets sont liés aux stratégies, les conduites adoptées en fonction de la perception du but à atteindre, ainsi que les mises en œuvre aussi bien de la part de l'apprenant que de l'enseignant.

Ce qui fait l'intérêt pédagogique d'un didacticiel, c'est avant tout la pertinence des activités d'apprentissage qu'il permet de mettre en œuvre, activités qui elles-mêmes supposent une certaine conception de la connaissance et du sujet à laquelle s'ajoute, une nécessaire conception de la langue et de la culture. L'objectif de cette partie est de décrire, d'analyser en premier lieu et de critiquer dans le chapitre suivant, d'un point de vue didactique, les logiciels (cédéroms de langue) conçus pour l'enseignement/apprentissage du Français Langue Etrangère. Le choix des didacticiels s'est effectué sous l'angle des objectifs et des limites que nous avons évoqués dans notre introduction générale. Les didacticiels sont des produits élaborés en langue non spécifique et s'adressent à un public *débutant, fauxdébutant ou intermédiaire et avancé*. Par ailleurs, ils sont sensiblement différents les uns des autres tant par l'objectif que par l'ensemble des contenus.

Après la définition du cadre théorique, que nous venons de faire dans notre première partie, ce présent chapitre, en fonction des objectifs cités ci-dessus, se propose de répondre à un ensemble de questions directrices : dans quelle mesure les applications introduites dans les didacticiels sélectionnés s'inspirent ou non de ces concepts didactiques de base. Comment les didacticiels sont-ils conçus ? Les activités sont-elles organisées en séquences pédagogiques ?

Quelle exploitation fait-on des ressources choisies ? Quel est le contenu des activités proposées ? Sont-elles conçues à partir des ressources ou bien les ressources ne sont-elles qu'un prétexte à un fait de langue? Les activités privilégient-elles une approche du global au détail, du simple au complexe, du concret à l'abstrait ? Aide-t-on l'apprenant à développer des stratégies d'apprentissage transférables ? Comment l'apprenant est-il sollicité ? Sollicite-t-on aussi bien les opérations de haut niveau que celles de bas niveau ? Amène-t-on l'apprenant à réfléchir à ses pratiques d'apprentissage ? Autant de questions qui guideront notre étude au cours de ce chapitre.

Pour notre analyse, nous avons retenu cinq didacticiels, parmi les plus répandus dans le domaine de l'enseignement/apprentissage du FLE. Nous traiterons les produits par ordre de parution, du plus ancien au plus récent:

Tempo 1 et 2 Tell me more 1, 2 et 3 Funambule Je vous ai compris 1, 2 et 3 Pour tout dire 1 et 2

### <span id="page-3-0"></span>**1. TEMPO**

#### <span id="page-3-1"></span>**1.1. DESCRIPTION GENERALE**

#### <span id="page-3-2"></span>**1.1.1. Contenu**

1

Dans **Tempo 1,** les unités de 1 à 6 de la méthode « **papier<sup>1</sup>** » sont reprises par des exercices interactifs multimédias (unité 1 : 21 activités, unité 2 : 16 activités, unité 3 : 13 activités, unité 4 : 18 activités, unité 5: 17 activités, unité 6 : 11 activités).

**Tempo 2** vise à la maîtrise du discours (argumentation, présentation, information...). Il propose des tâches variées et motivantes, de nombreux exercices, des thèmes de civilisation, une évaluation régulière et une préparation aux unités A2, A3 et A4 du DELF.

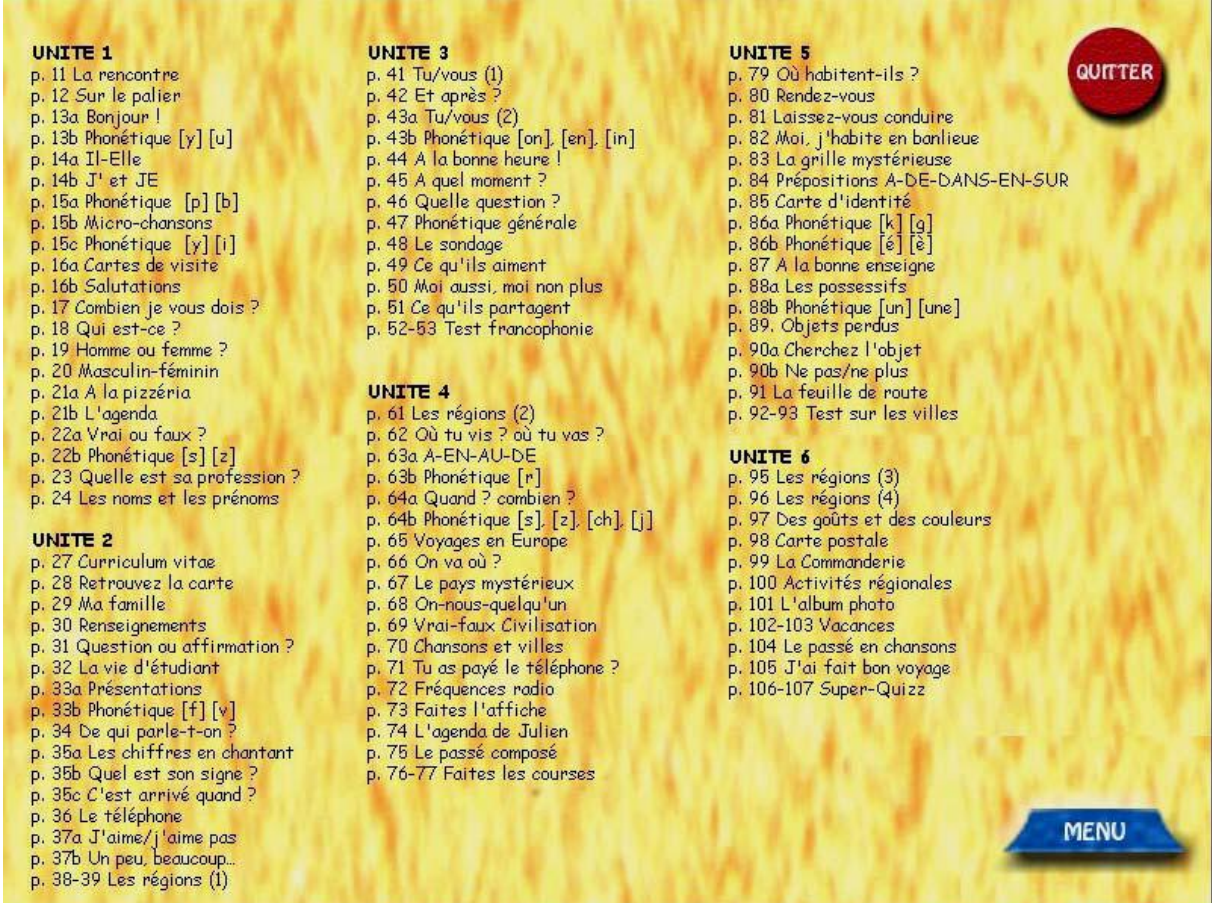

Menu principal et les unités (Tableau 3)

<sup>1</sup> Méthode « papier »c'est une méthode ordinaire classique en forme écrite, constituée généralement d'un livre de lecture, un cahier d'exercices et un livre pour l'enseignant

Le contenu (*cf.* Tableau 3) est conçu de façon à prendre en considération le contenu développé dans la méthode écrite, sans aucune différence (Bérard et al. 1996). Les activités proposées sont très courtes et portent sur des objectifs d'ordre lexical*,* grammatical, phonétique ou culturel.

### **1.2. ANALYSE DES CARACTERISTIQUES**

### <span id="page-4-0"></span>**1.2.1. Ressources**

**Tempo** est désigné par ses concepteurs comme un didacticiel interactif. De prime abord, nous remarquons l'absence des supports vidéo, ni authentiques, ni fabriqués. La majorité des activités proposées sont construites à partir de documents fabriqués ; nous retrouvons des documents sonores, des images fixes, des bandes dessinées, des caricatures, etc. Nous soulignons qu'une partie importante de ces documents est tirée du manuel même. En revanche, l'introduction du document authentique se résume uniquement en l'emploi de quelques photos et documents comme mappemonde ou la carte géographique de la France.

### <span id="page-4-1"></span>**1.2.2. Activités et exercices**

**Tempo** est composé d'une chaîne d'exercices autocorrectifs très variés : "questions à choix multiples", "vrai ou faux" et "association image / son / graphie ou image/image", comme le montrent les figures 1, 2 et 3.

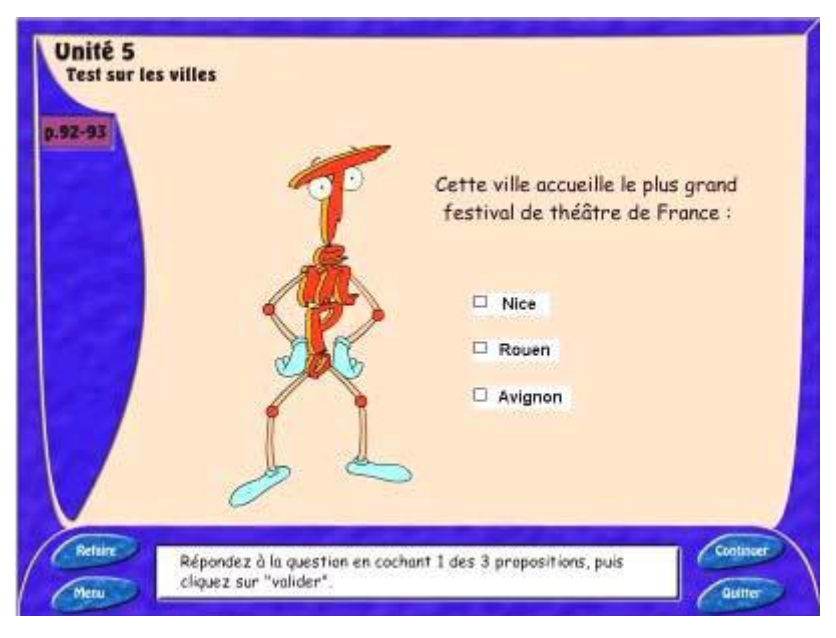

QCM (figure 1)

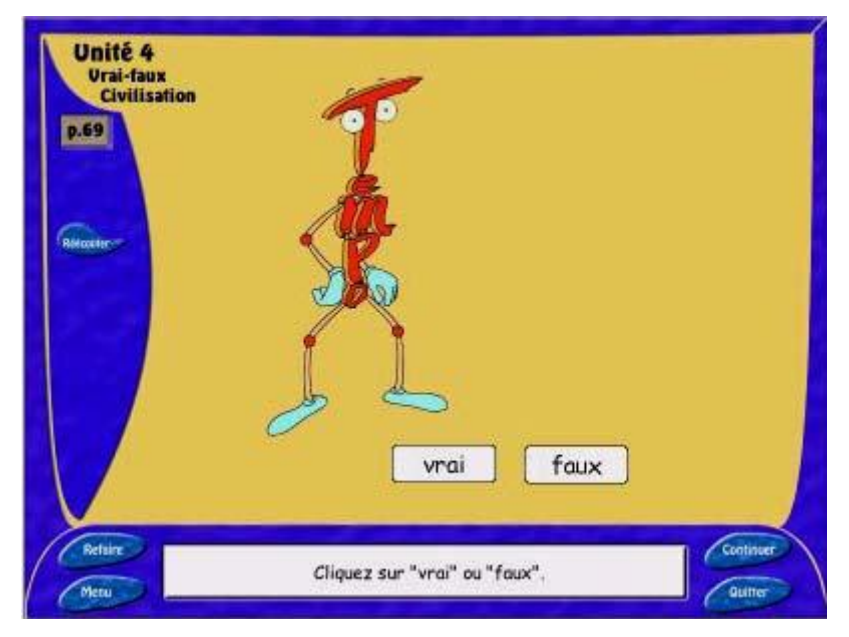

Vrai ou faux (figure 2),

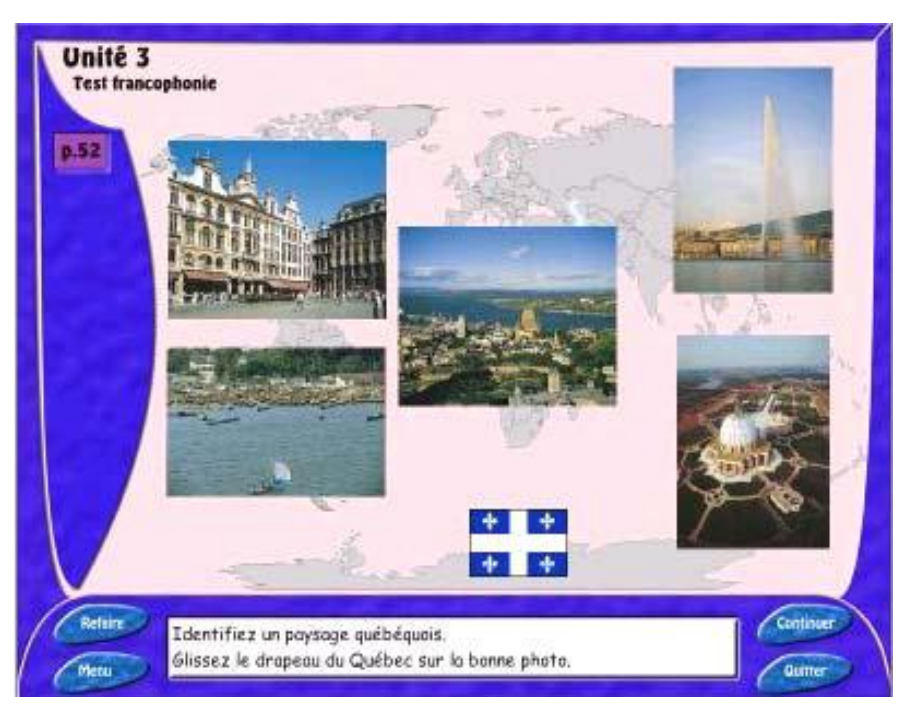

Image / son (figure 3).

A la fin de chaque phase d'écoute des documents sonores proposés, l'apprenant est soumis à un exercice de compréhension de l'oral.

### <span id="page-6-0"></span>**1.2.3. Navigation et consignes pédagogiques**

La navigation dans le cédérom est simple. L'apprenant se déplace d'une activité à l'autre (de page en page) sans difficulté. Les concepteurs du didacticiel proposent à l'apprenant un parcours en mode guidé à l'aide de consignes variées en forme d'icônes : "Refaire", "Continuer" et "Quitter" (*cf.* figure 3) ainsi qu'un sommaire explicite (*cf.* Tableau 3), qui précise l'intitulé et le numéro de page de toutes les activités. Ce sommaire permet à l'apprenant de faire des choix selon ses goûts et ses motivations. Ainsi, l'utilisateur peut faire l'exercice de "l'unité 05" avant celui de "l'unité 01", puis retourner au sommaire, tout comme il peut partir de n'importe quel exercice.

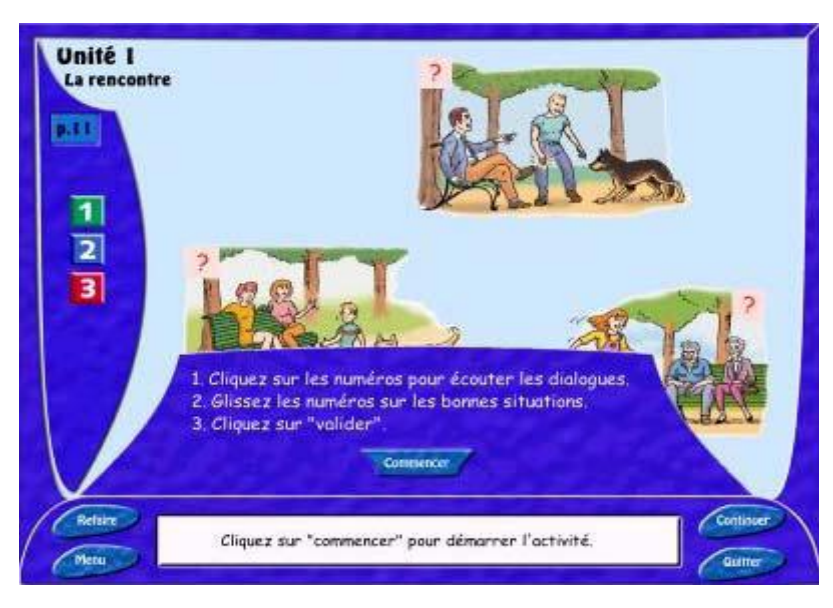

Aide (figure 4)

Le logiciel ne comprend aucune aide pédagogique ni outil complémentaire. Les consignes des exercices sont présentées d'une manière très explicite et claire, comme nous le voyons dans la (figure 4). Elles sont également, et dans tous les cas, proposées dans un ordre chronologique, ce qui rend inutile toute aide supplémentaire.

### <span id="page-6-1"></span>**1.2.4. Evaluation**

En raison des exercices de "type fermé", c'est-à-dire qui

"*n'autorisent qu'une seule réponse correcte ou imposent un choix entre des réponses préétablies et figurant dans le questionnaire*" (Galisson et Coste 1976:220),

**Tempo** ne propose qu'un feed-back direct. Après avoir fait un exercice, l'apprenant valide sa réponse en cliquant sur la touche "valider" pour avoir un feedback. S'il a échoué, il est averti au moyen d'un bruit désagréable et d'un signal sonore tels que :

 *" C'est perdu ! ", "Désolé !", " Et non ! " ou " Pas de chance ! ",* 

et il est invité à recommencer le même exercice. Par contre, dans le cas où l'apprenant propose une réponse correcte, il est incité avec une forme exclamative :

 *" Bravo ! ", " Excellent ! ", " Bien joué ! ", etc.,*

pour l'encourager à continuer.

**Tempo** comprend un autre type d'évaluation, sous forme de trois tests différents, est proposé en guise d'évaluation terminale.

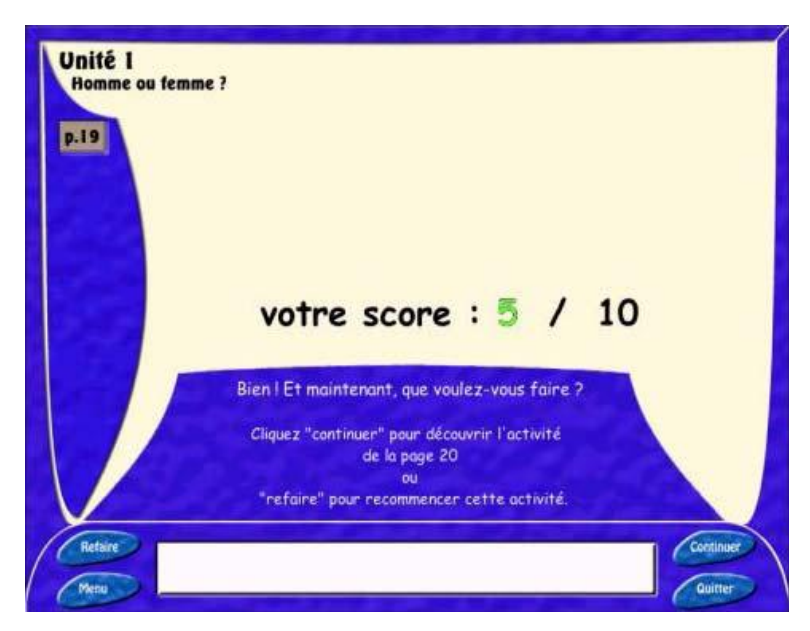

Super-Quizz (figure 5).

Nous signalons que par ailleurs, que nous retrouvons le même exercice sur le livre de l'élève : "Test francophonie, p.52-53", un "Test sur les villes, p.92-93", et un "Super-Quizz, p.106- 107". A la fin de chaque exercice, le score est annoncé comme dans les jeux interactifs.

### <span id="page-8-0"></span>**1.3. SYNTHESE**

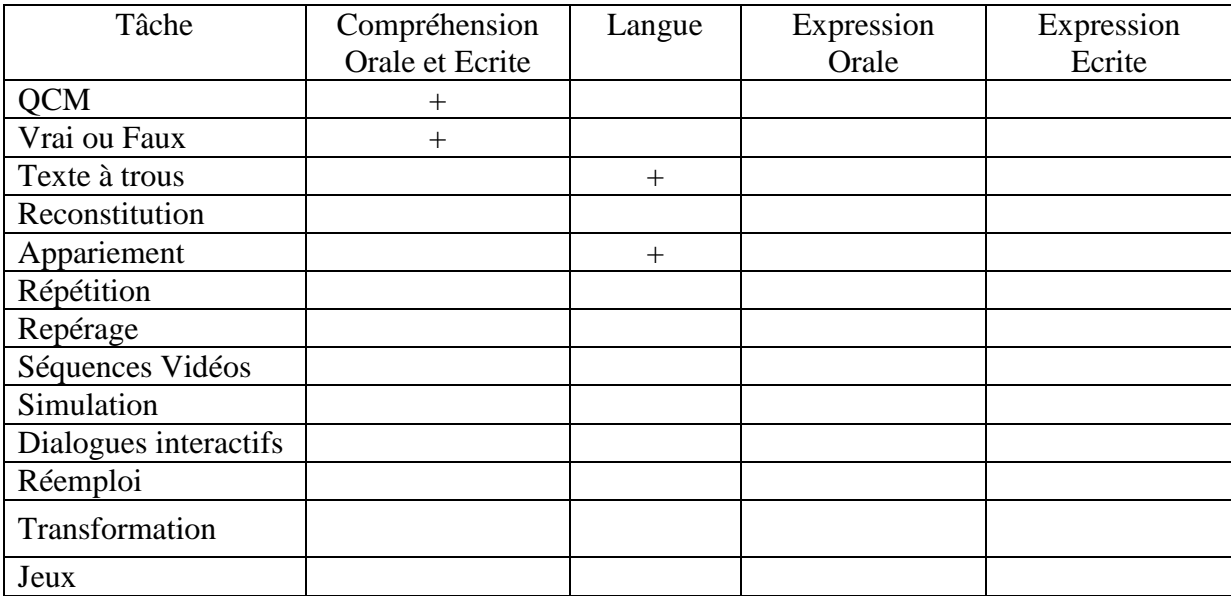

Tempo : Synthèse des activités (Grille 01).

En raison de ses activités et de son niveau qui restent très limités, étant le complément d'une méthode "papier", comme nous l'avons signalé plus haut, l'utilisation de ce logiciel ne serait donc envisageable qu'en parallèle avec le manuel **Tempo** dans un dispositif d'apprentissage.

Par contre, étant donné qu'il est composé d'exercices autocorrectifs et qu'il propose un feed-back direct, ce CD-ROM pourrait permettre à l'apprenant une utilisation autonome et être un outil très intéressant pour le niveau débutant et faux débutant.

## <span id="page-9-0"></span>**2. FUNAMBULE : Le français en action**

# <span id="page-9-1"></span>**2.1. DESCRIPTION GENERALE**

### <span id="page-9-2"></span>**2.1.1. Contenu**

1

Funambule : le français en action *"est un multimédia organisé autour d'objectifs de communication et de maîtrise des écrits du quotidien avec plus de 100 activités et exercices variés, ludiques et très originaux, qui font appel aux connaissances linguistiques, à l'écoute, à l'observation de documents ou de situations. Outre l'acquisition d'habiletés langagières, l'accent est mis sur la maîtrise du calcul en français (faire une addition, remplir un chéquier, etc.). Les points de grammaire sont très succincts et s'inscrivent comme compléments d'apprentissage. En outre, en ce qui concerne l'approche pédagogique par immersion, on constate une progression sur le plan du contenu pour familiariser l'étudiant à ses objectifs d'apprentissage. Les activités proposées lui permettent de réutiliser ses connaissances grammaticales nouvellement acquises. " <sup>1</sup>*

Ce logiciel a été construit à partir d'extraits vidéo de reportages, suivis de diverses activités, qui sont tirés de l'émission *Funambule* proposée par*TV5*, qui comporte :

 $1 \frac{\text{http://www.immigration-quebec.gov.qc.ca/publications/fr/partenaires/Funanbule.pdf}{\text{http://www.immigration-quebec.gov.qc.ca/publications/fr/partenaires/Funanbule.pdf},$  consulté le 11/10/2008

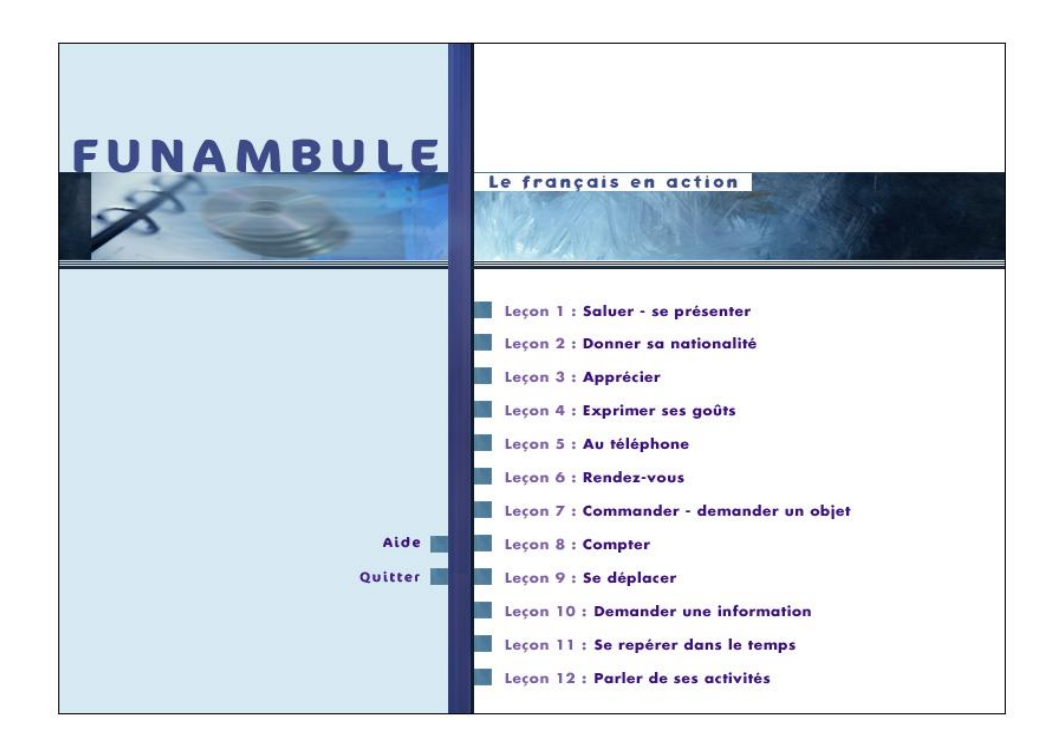

Table des matières (tableau 4).

Il se compose de 12 leçons dont chacune favorise une notion de communication essentielle en français, notions, reprenant des actes de parole, inspirées de l'approche communicative (voir chapitre 2) que l'on rencontre souvent dans les méthodes "papier". Ce sont :

**1. Saluer- se présenter** : nom; prénom, âge, métier; situation de famille

**2. Donner sa nationalité** : demander et dire d'où l'on vient

**3. Apprécier** : dire ce que l'on apprécie et ce que l'on n'apprécie pas

**4. Exprimer ses goûts** : dire ce que l'on aime, ce que l'on n'aime pas, demander si l'on aime

**5. Au téléphone**: répondre à l'appel, se présenter, demander et donner l'objet de l'appel, demander qui appelle, rechercher un correspondant, demander un correspondant

**6. Rendez-vous** : prendre un rendez-vous, avoir un rendez-vous, accepter et refuser un rendez-vous

**7. Commander demander un objet** : prendre la commande, commander, demander et donner un prix

**8. Compter** : demander l'addition, faire une addition, donner un numéro de téléphone, calculer différentes mesures, classer dans l'ordre

**9. Se déplacer** : dire où l'on se trouve, indiquer un site, un déplacement, expliquer un chemin **10. Demander une information** : question simple sur un lieu, sur une cause, sur quelqu'un, sur une chose, sur un nombre, sur le temps

**11. Se repérer dans le temps** : dans le temps, demander l'heure, donner l'heure, fixer une heure, parler d'un moment de la journée

**12. Parler de** : demander et dire ce que l'on va faire

Chacune des douze leçons se déroule en quatre phases : "Regardez", "Ecoutez", "Retenez" et "Entraînez-vous", suit la même démarche et est quasiment accompagnée par le même type d'exercices.

A titre d'exemple nous allons donner une description de la première leçon :"*Saluer, se présenter*" :

**a- Regardez** : visionnement des extraits vidéo

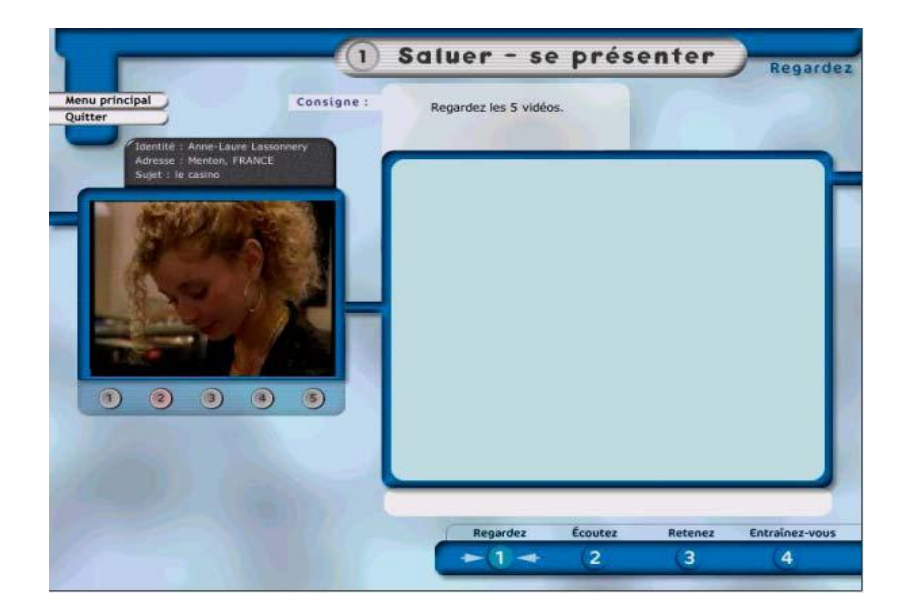

Regarder (figure 6).

La leçon commence par le visionnement successif de cinq extraits vidéo (cf. figure 6), qui tournent au tour du même thème. Puis et dans le but de vérifier la compréhension générale de ces extraits vidéo, trois activités sont proposées (cf. figure 7).

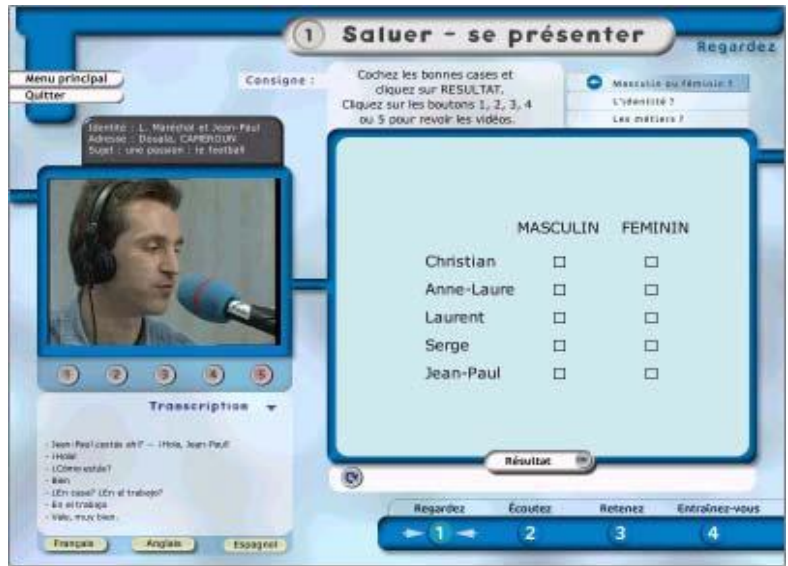

Compréhension (figure 7).

En cas de difficultés rencontrées lors de la compréhension, l'apprenant peut visionner, à nouveau et plusieurs fois s'il le veut, les extraits de son choix en cliquant sur les touches correspondants, comme il peut recourir pour plus de facilité aux sous-titres en français, en anglais ou en espagnol.

**b- Ecoutez** : Dans cette phase, l'apprenant doit développer ses compétences d'écoute ; il est d'abord, appelé à écouté un court dialogue accompagné d'images en contexte, autour du thème de la leçon. Puis, à partir d'un document audio, il est convié à répondre à un ensemble de questions en cochant les bonnes réponses, dans le but de vérifier sa compréhension.

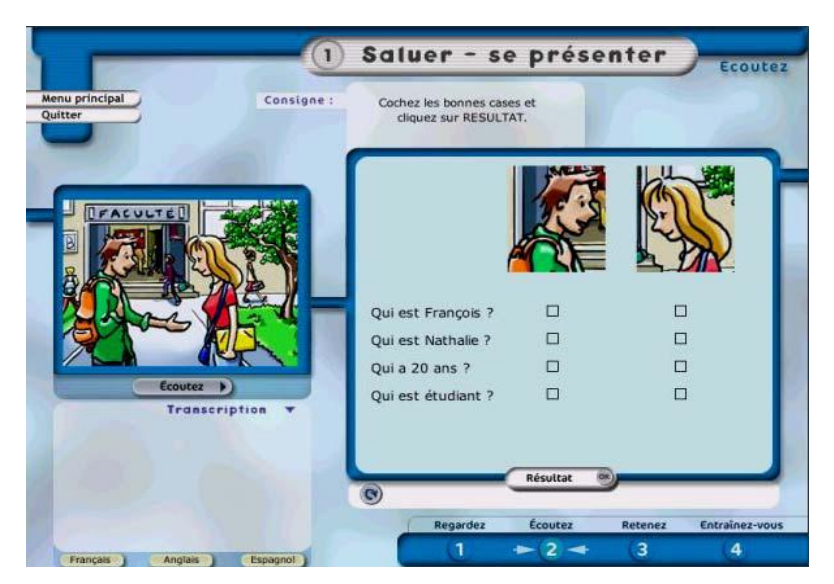

Ecouter (figure 8).

**c- Retenez** : Cette phase comme son nom l'indique, est réservée à la mémorisation des acquis. Elle englobe trois rubriques : "Communication", "Grammaire" et "Lexique".

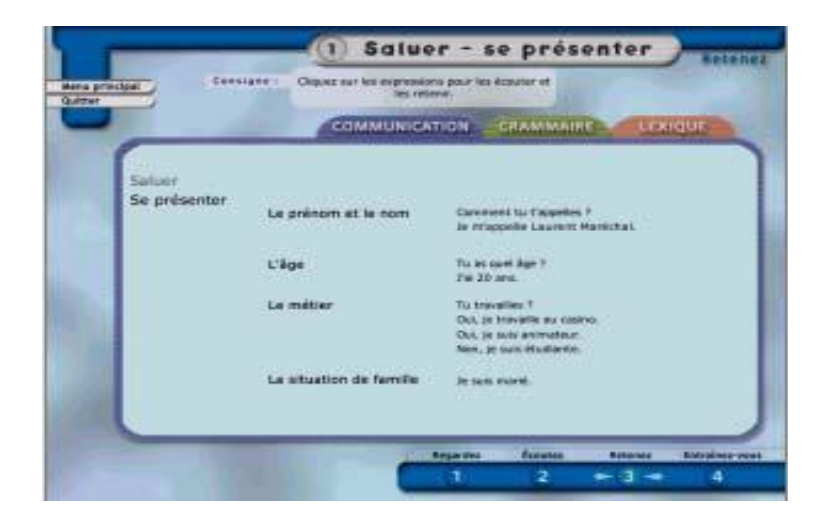

Rubrique "communication" Refaire (figure 9)

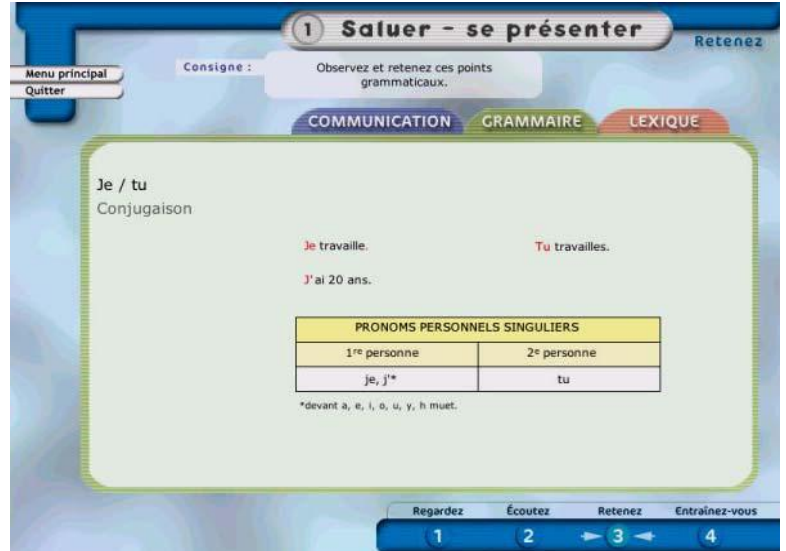

Rubrique "grammaire" Refaire (figure 10)

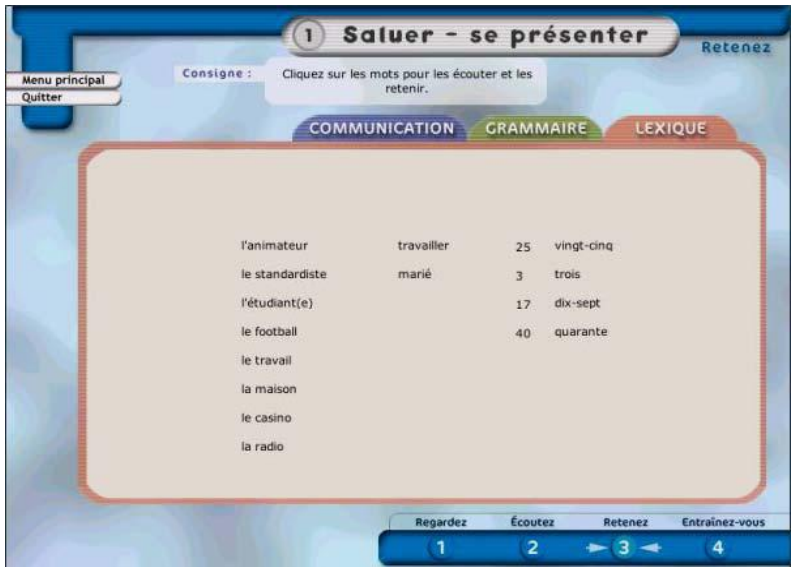

Rubrique "lexique" Refaire (figure 11)

Ces activités sont une synthèse de tous les points de langues étudiés dans les leçons proposées à l'apprenant (*cf.* figure 9, 10 et 11). Il faut noter que toutes les phrases de la rubrique "communication" et tous les mots du "lexique" sont sonorisés.

**d- Entraînez-vous** : C'est une phase d'exercices et d'entraînements variés. Elle se compose de cinq activités reprenant les notions traitées tout le long de la leçon (cf. figures 12,13,14 et15).

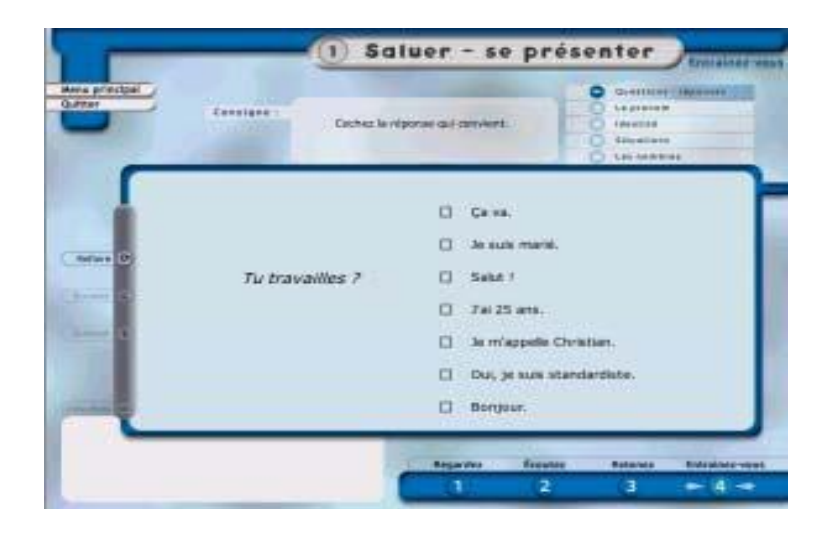

" Question à choix multiples" Refaire (figure 12)

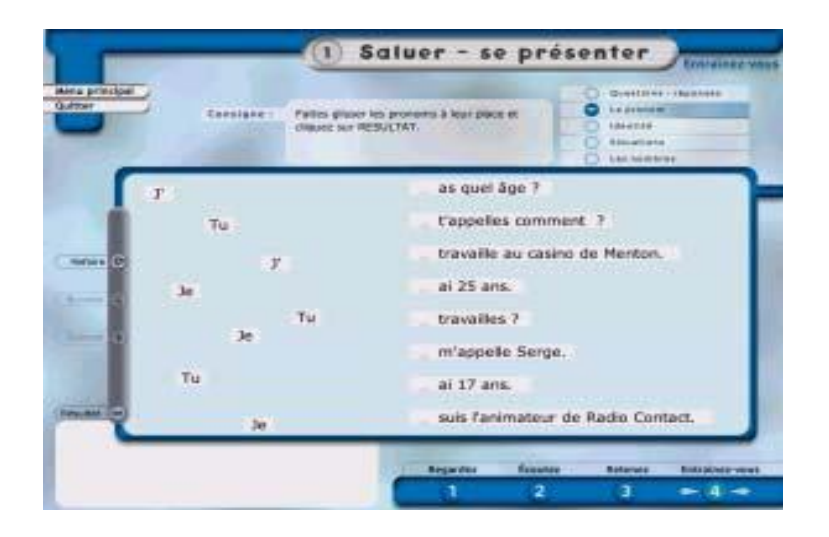

"Ordonner un dialogue ou le reconstruire" Refaire (figure 13)

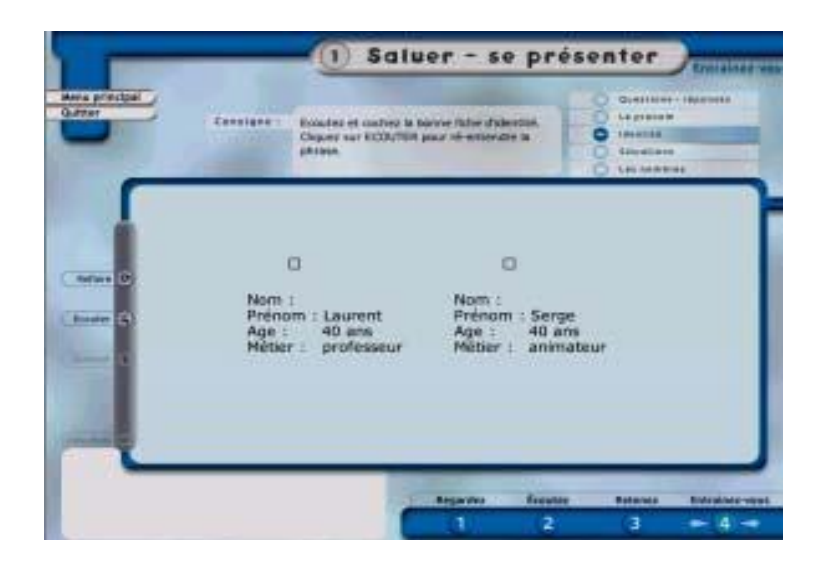

" Extrait d'un texte audio" Refaire (figure 14)

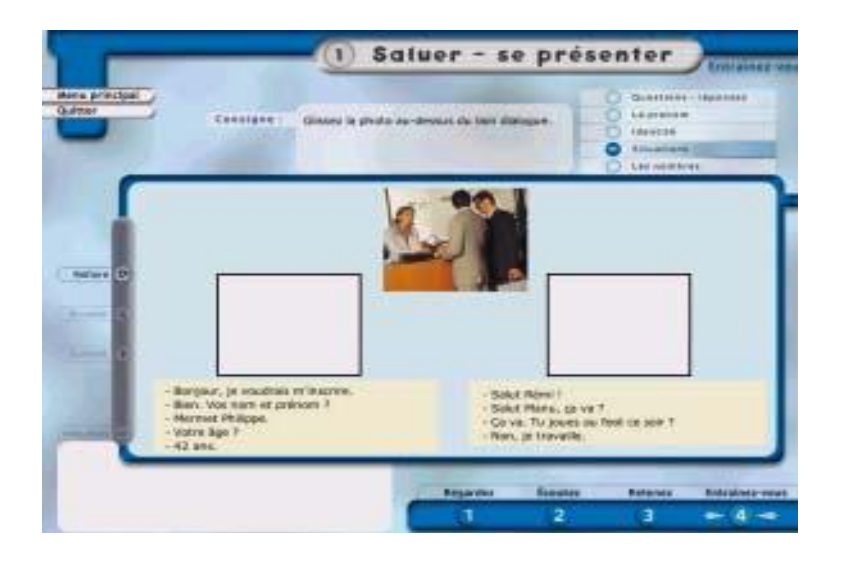

"Association image / texte " Refaire (figure 15)

Ce sont des exercices autocorrectifs de type "question-réponse", " question à choix multiples", "exercice à trous ", "ordonner un dialogue ou le reconstruire" et "association image / texte ou extrait d'un texte audio"

### <span id="page-16-0"></span>**2.2. ANALYSE DES CARACTERISTIQUES**

#### <span id="page-16-1"></span>**2.2.1. Ressources**

**Funambule** est produit à partir de 50 extraits vidéo issus de 30 reportages de l'émission du même nom "Funambule" proposée par **TV5**. Les reportages ont été réalisés dans différents milieux francophones du monde entier. Les dialogues dont le débit est très lent sont fabriqués et contextualités par des dessins fixes. Les activités sont aussi mises en situation par des photos, dessins et extraits de presse. En effet, ce didacticiel est composé de douze leçons, comprenant une centaine d'activités, ayant pour but de familiariser l'apprenant avec un vocabulaire de base, utilisé dans des situations courantes : exercices d'écoute, de mémorisation et d'entraînement.

### <span id="page-16-2"></span>**2.2.2. Activités et exercices**

Dans une leçon, les activités et les exercices proposés tournent autour d'un thème unique ; « thème de la leçon ». En effet, cette forme ne diffère pas, du point de vue de l'objectif général, de celles des autres logiciels : l'introduction des :

- questions à choix multiples pour tester la compréhension générale des extraits,
- activités et des exercices variés pour fixer l'objectif de la leçon.

Il faut préciser que les activités et exercices proposés dans ce didacticiel ne portent que sur les objectifs grammaticaux et lexicaux. Il ne propose ni exercice, ni activité visant à renforcer la compétence en expression orale et écrite.

#### **2.2.3. Navigation et consignes pédagogiques**

**Funambule** offre une navigation très simple, comme tous les didacticiels qui se basent sur une démarche séquentielle. L'apprenant peut se déplacer à l'aide d'une barre de navigation, phase par phase, activité par activité ou rubrique par rubrique à l'intérieur de chaque phase, comme c'est indiqué dans les figures précédentes.

Par ailleurs, les consignes et les descriptifs des exercices sont succincts, simples et explicites comme nous l'avons déjà indiqué plus haut (*cf.2.1.1*), dans un mode purement guidé. Les phases de la leçon ne peuvent être abordées que dans un ordre défini : "Regardez", "Ecoutez", "Retenez" et "Entraînez-vous". Par contre, une fois la leçon parcourue dans son ensemble, l'apprenant peut revenir sur la phase qu'il souhaite retravailler.

#### <span id="page-17-0"></span>**2.2.4. Evaluation**

*Funambule : le français en action offre une rétroaction écrite diversifiée sous forme de bruitages qui varient en fonction de la réussite ou de la non-réussite de l'activité : signalement de l'erreur par un soulignement en rouge. Cependant, aucune correction de l'erreur n'est effectuée. L'étudiant peut afficher son pointage en cliquant sur résultats. Il peut améliorer sa performance en cliquant sur le bouton Refaire; il recommencera intégralement l'exercice.<sup>1</sup>*

Funambule : le français en action est composé d'exercices de "type fermé". Il propose une correction " feed-back direct " : En faisant son exercice, et dans le cas où l'apprenant échoue, un signal sonore retenti qui, sans lui donner la bonne réponse, lui indique que "C'est faux!", alors que dans le cas d'une bonne réponse, un signal sonore agréable équivalant à "ça

 1 [http://www.immigration-quebec.gouv.qc.ca/publications/fr/partenaires/Funambule.pdf,](http://www.immigration-quebec.gouv.qc.ca/publications/fr/partenaires/Funambule.pdf) consulté le 11/10/2008

y est !" est émis. Durant l'activité, l'apprenant est guidé par trois touches ; la première "Résultat" permet d'afficher le score total pour l'exercice en question ainsi qu'un écran de remédiation.

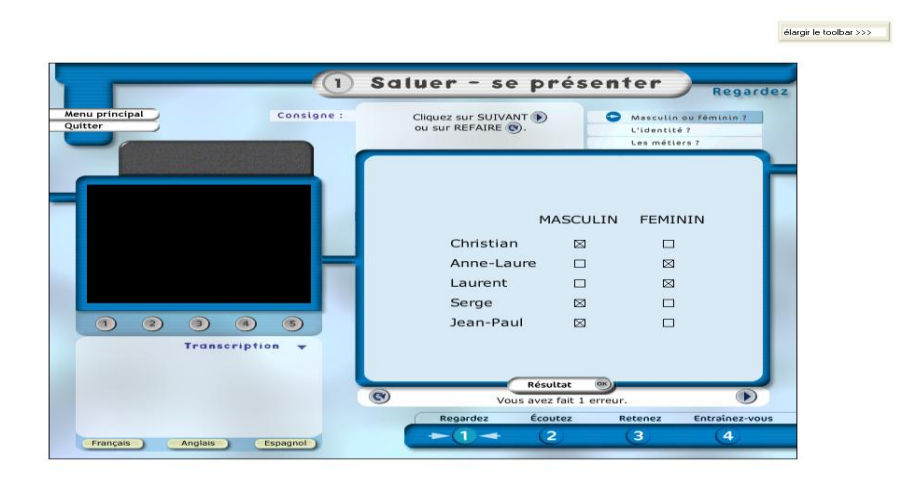

Refaire (figure 16)

A partir de cet écran, une deuxième touche permet à l'apprenant de choisir de cliquer sur la touche "Refaire" pour corriger ses erreurs, comme l'indique la figure 16.

|                               |                    | Saluer - se présenter<br>Regardez          |                 |                                                        |  |  |  |  |
|-------------------------------|--------------------|--------------------------------------------|-----------------|--------------------------------------------------------|--|--|--|--|
| Menu principal                | Consigne:          | Cliquez sur SUIVANT<br>ou sur REFAIRE (C). |                 | Masculin ou féminin ?<br>L'identité ?<br>Les métiers ? |  |  |  |  |
|                               |                    |                                            |                 |                                                        |  |  |  |  |
|                               |                    |                                            | <b>MASCULIN</b> | <b>FEMININ</b>                                         |  |  |  |  |
|                               |                    | Christian                                  | ⊠               | $\Box$                                                 |  |  |  |  |
|                               |                    | Anne-Laure                                 | □               | $\boxtimes$                                            |  |  |  |  |
|                               |                    | Laurent                                    | ⊠               | $\Box$                                                 |  |  |  |  |
|                               |                    | Serge                                      | ⊠               | $\Box$                                                 |  |  |  |  |
| $\left( 2\right)$<br>$\alpha$ | (5)<br>$\boxed{4}$ | Jean-Paul                                  | ⊠               | $\Box$                                                 |  |  |  |  |
|                               | Transcription +    |                                            |                 |                                                        |  |  |  |  |
|                               |                    |                                            |                 |                                                        |  |  |  |  |
|                               |                    | Résultat                                   | (0H)            |                                                        |  |  |  |  |

Suivant (figure 17)

Il peut également, cliquer sur la touche "Suivant" (troisième touche), qui lui permet de passer à l'exercice et ignorer le précédant (*cf.* figure 17).

### <span id="page-19-0"></span>**2.2.5. Outils complémentaires**

Le logiciel comprend une aide hors–contexte qui décrit en détail, à l'aide de flèches qui apparaissent sur l'écran dans chaque phase des leçons, la barre de navigation et les consignes appartenant à celle-ci.

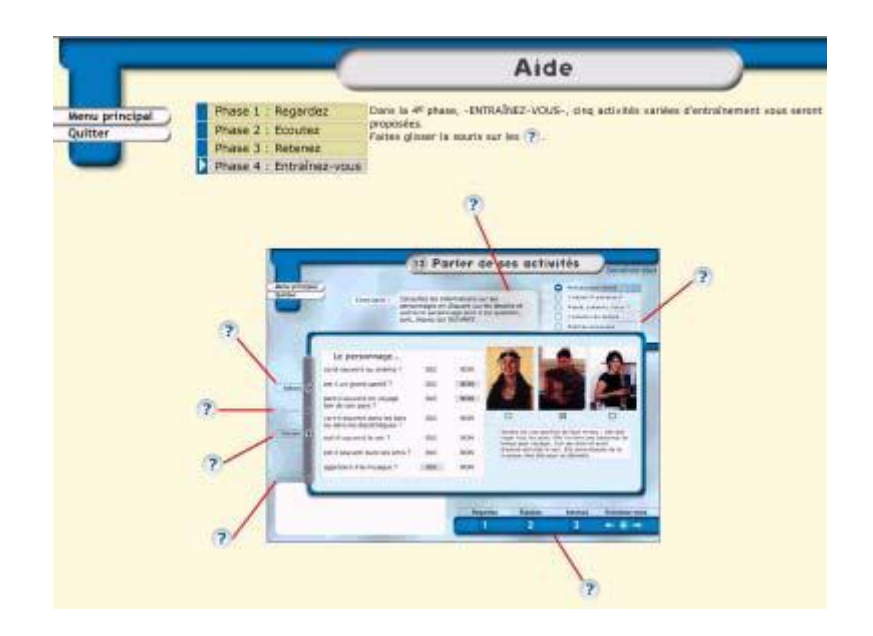

Aide (figure 18)

En plus, ce logiciel dispose d'une transcription des extraits vidéo et des dialogues en trois langues différentes : français, anglais et espagnol (*cf.* figure 7). Et dans la phase "Retenez", sous les rubriques "Grammaire" et "Lexique" il propose des fiches de grammaire et un lexique enrichi en relation avec le thème de la leçon (*cf.* figure 10-11).

### <span id="page-20-0"></span>**2.3. SYNTHESE**

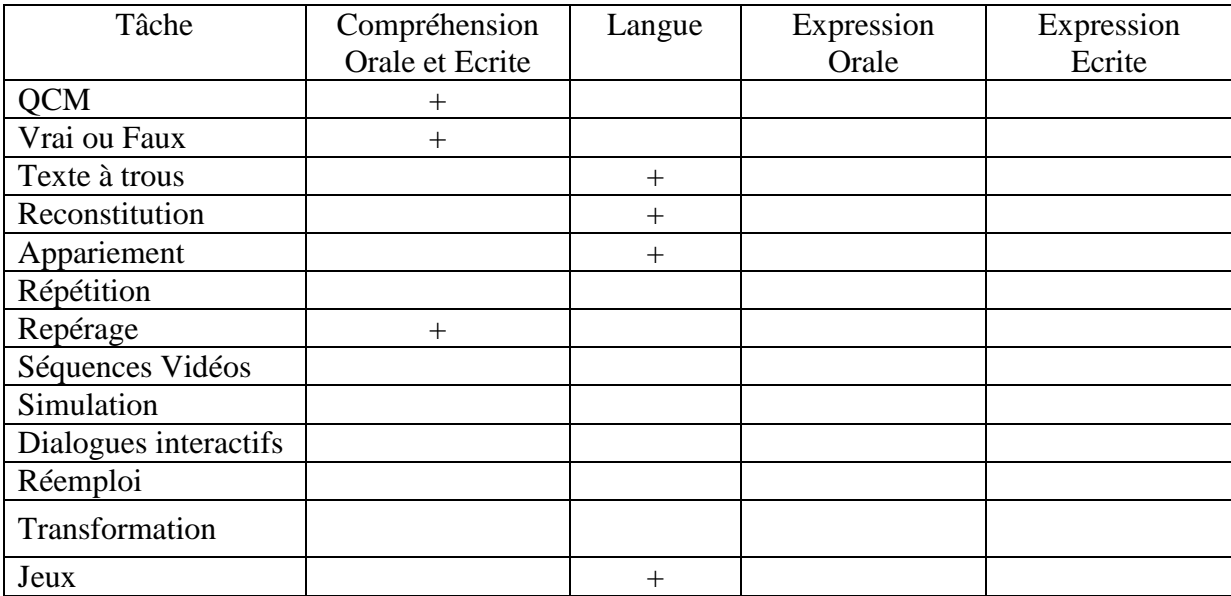

Funambule : Synthèse des activités (Grille 02).

Funambule : le français en action est un didacticiel axé beaucoup plus sur l'oral. D'ailleurs, la compréhension de l'oral est l'unique tâche à laquelle il se consacre, ce qui explique l'utilisation de quelques mots et expressions familières dans certains extraits de reportages tournés et réalisés dans des pays francophones par des locuteurs bilingues. En revanche, *Funambule* : le français en action est constitué de plusieurs éléments qui favorisent l'autoformation ; les thèmes des leçons sont choisis et organisés, les exercices sont variés et autocorrectifs, le parcours pédagogique est strictement guidé, les consignes sont succinctes et simples. Il offre une navigation aussi aisée que rapide.

### <span id="page-21-0"></span>**3. TELL ME MORE**

#### <span id="page-21-1"></span>**3.1. DESCRIPTION GENERALE**

#### <span id="page-21-2"></span>**3.1.1. Contenu**

**Tell Me More** "*est l'un des cédéroms de langue prêts à porter*" (Lancien 1998:49), destinés à l'apprentissage de huit langues différentes ;

*(anglais, allemand, espagnol, italien, français, néerlandais, chinois et japonais), dont le principe de base s'appuie sur l'imitation d'un "orateur autochtone"* (Todd 1997:35).

Il se compose de deux parties : deux vidéos sans lien thématique ni pédagogique entre elles. Puis six dialogues interactifs. Sur la pochette d'emballage du logiciel mais également sur le site d'Auralog, nous pouvons lire les chiffres suivants :

*"2500 heures d'apprentissage", "6 ateliers (thématique, culture, grammaire, vocabulaire, oral, écrit)", "12000 exercices", "35 types d'activités (dont 5 heures d'activités vidéo)", "3 approches pédagogiques (mode guidé, mode libre, mode dynamique)" et quelques images, extraites du logiciel, illustrant des termes "accrocheurs" comme "le meilleur de la technologie", "reconnaissance vocale", "animations phonétiques en 3D", "service Internet (médiathèque en ligne et forums de discussion)", "service de tutorat personnalisé"<sup>1</sup> .*

Ces programmes proposent différentes activités selon différents objectifs prenant en considération le niveau des utilisateurs :

- débutant, apprendre les bases d'une langue étrangère (équivalent collège)
- moyen, pour communiquer facilement dans un pays étranger (équivalence lycée)
- confirmé, en vue d'une perfection dans une langue étrangère (bac et bac + 2)

<sup>1&</sup>lt;br><sup>1</sup> [http://fr.tellmemore.com/boutique\\_particuliers\\_france/\(filter\\_attribute\)/language/\(filter\\_value\)/359,](http://fr.tellmemore.com/boutique_particuliers_france/(filter_attribute)/language/(filter_value)/359) consulté le 13/10/2008.

### <span id="page-22-0"></span>**3.1.2. Les vidéos**

Le didacticiel comporte des vidéos qui n'ont pas de titre ni de lien thématique avec les dialogues.

*Il semble que les auteurs aient simplement collecté des photos ou des extraits de vidéo. À part quelques exceptions, ces images représentent des décors, des habitudes, des personnes d'Amérique du Nord. Par conséquent, à part illustrer vaguement le texte qui apparaît à côté de l'image (littéralement, "contextualiser"), les vidéos de ce logiciel ne reflètent en rien les culturels de la langue enseignée.* (Hamon, 2003 :147)

Ce sont des thèmes simples qui ne comportent aucun indice qui aide ou facilite la compréhension. Et d'ailleurs, même le sous-titrage ne correspond pas aux images du logiciel.

*Les vidéos accompagnées de pseudo dialogues (plutôt des diaporamas doublés d'une voix « off » qui oralise de l'écrit avec une intonation plus ou moins adaptée) apparaissent comme les parents pauvres du logiciel* (Hamon, 2003 :150).

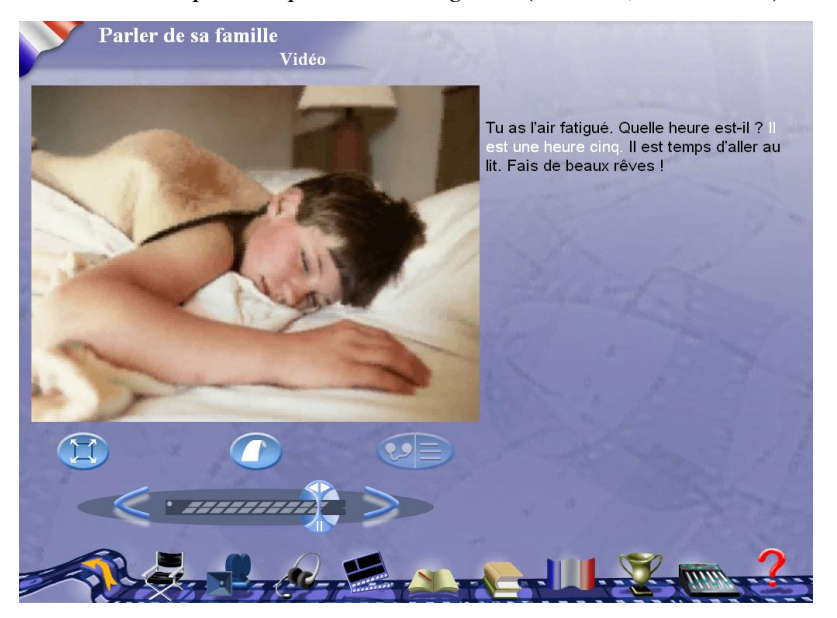

Document vidéo (figure 19)

En effet, les images ou les représentations visuelles intégrées, censées illustrer les dialogues présentent un intérêt très limité.

### <span id="page-23-0"></span>**3.1.3. Les dialogues**

**Tell me more** propose 6 dialogues interactifs (*cf.* figure 20), c'est -à dire que chaque situation est construite sur une suite d'échanges langagiers utilisateur / machine.

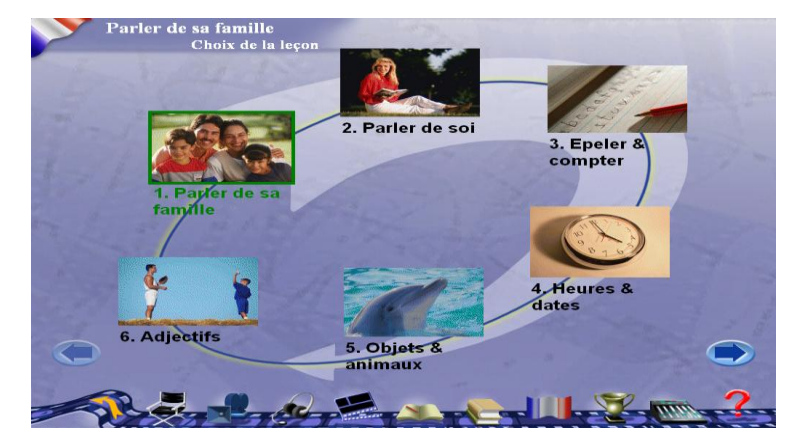

### Dialogues interactifs (figure 20)

A la suite d'un court exposé de la situation à l'aide d'une séquence vidéo, une question, illustrée partiellement par une image est posée à l'utilisateur. Ce genre de question est introduit pour permettre à l'apprenant de choisir entre trois réponses, écrites sur l'écran. Il doit l'enregistrer à l'aide d'un micro. En cas où celle-ci est phonétiquement acceptable ou tend vers l'acceptabilité, elle est admise par le système, qui dans certains cas lui donne un complément de réponse et automatiquement, il passe à la question suivante. Dans le cas contraire, Quand la réponse n'est pas reconnue, l'apprenant est incité à la répéter. L'échange engagé à ce moment-là, peut prendre différentes tournures selon les choix de l'apprenant en comportant des prolongements différents à partir de la même situation.

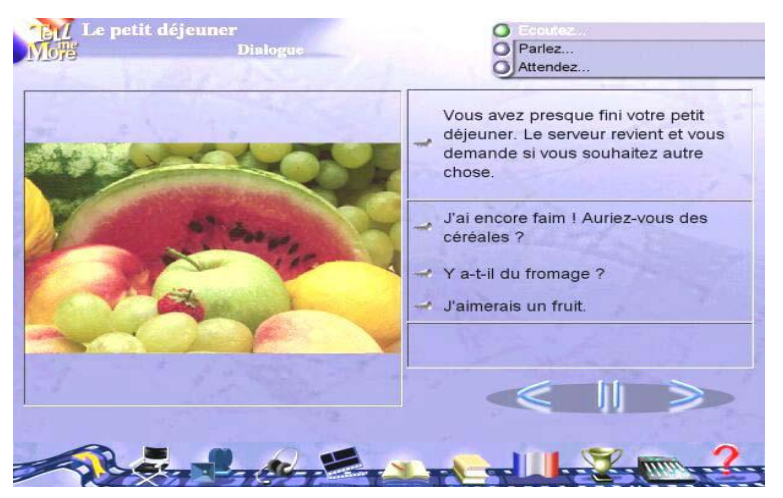

Question en image (figure 21).

Les scènes de la vie quotidienne, reconstituant les situations, permettent à l'apprenant, dans un cadre guidé, de jouer le rôle d'un personnage avec d'autres personnages d'un scénario : il participe activement, donne son avis en faisant un choix entre trois phrases, qui lui sont proposées comme dans l'exemple (*cf.* figure 21) : "Le petit déjeuner" trois sortes de petit déjeuner lui sont proposés, parmi lesquels, il fait son choix puis, à la fin, ayant encore faim, il interroge le garçon à propos des autres choix.

#### <span id="page-24-0"></span>**3.2. ANALYSE DES CARACTERISTIQUES**

#### <span id="page-24-1"></span>**3.2.1. Ressources**

1

Les ressources sont essentiellement des documents vidéo, audio identifiés et reconnus par le système et des images illustratives. Les séquences vidéo, qui illustrent les dialogues, sont pauvres et mal faites. Elles ne fournissent aucune aide ni pour la compréhension, ni pour l'expression. De prime abord, le spécialiste conclura que celles-ci ont été intégrées en guise de décor et d'esthétique et non pas dans un but pédagogique. Elles y sont parce qu'elles doivent y être pour imiter les autres didacticiels de langue. Il est à noter par ailleurs que

"*les photos qui illustrent les interactions se contentent quelquefois de rappeler le thème de la conversation sans donner un éclairage précis de la situation et du contenu de l'échange langagier. En effet chaque interaction comprend une question et trois réponses qui sont quelquefois très différentes. Les illustrations*  sont donc souvent "générales" puisqu'elles doivent pouvoir "tout" illustrer "<sup>1</sup> comme le montre l'exemple suivant :

<sup>&</sup>lt;sup>1</sup> <http://www.univ-lille3.fr/www/Commun/cavul/FLE/talktome.htm>, 13/10/2008.

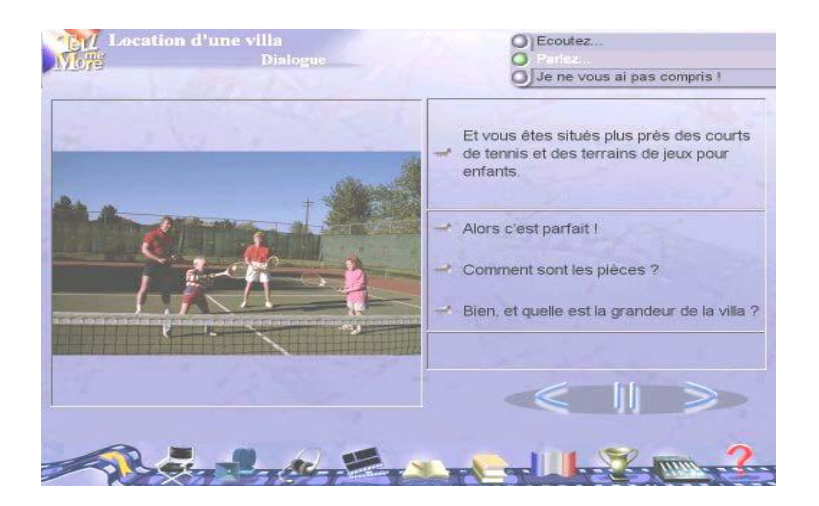

Dialogues (figure 22).

En effet, l'apprenant se retrouve au milieu d'images collectées sans aucun lien avec les situations réelles de communication.

### <span id="page-25-0"></span>**3.2.2 Activités et exercices**

Nous retrouvons les mêmes types d'activités dans les trois modes. En revanche, le mode libre offre de plus un atelier supplémentaire "Culture", qui regroupe cinq activités à caractère ludique, sous forme de "Fiches culturelles" ; "Cartes géographiques" ; "Énigme" ; "Cartomania" ; "Mosaïque". Les activités linguistiques ne diffèrent pas des activités qui figurent dans les méthodes "papier". De plus, Tell me more – Français propose trois types d'exercices complémentaires :

### **a- Exercices de prononciation** :

Les concepteurs ont introduit un système de "reconnaissance vocale", dans le but de d'amener l'apprenant à parfaire sa prononciation et par voie de conséquence bien prononcer tous les mots et phrases du dialogue.

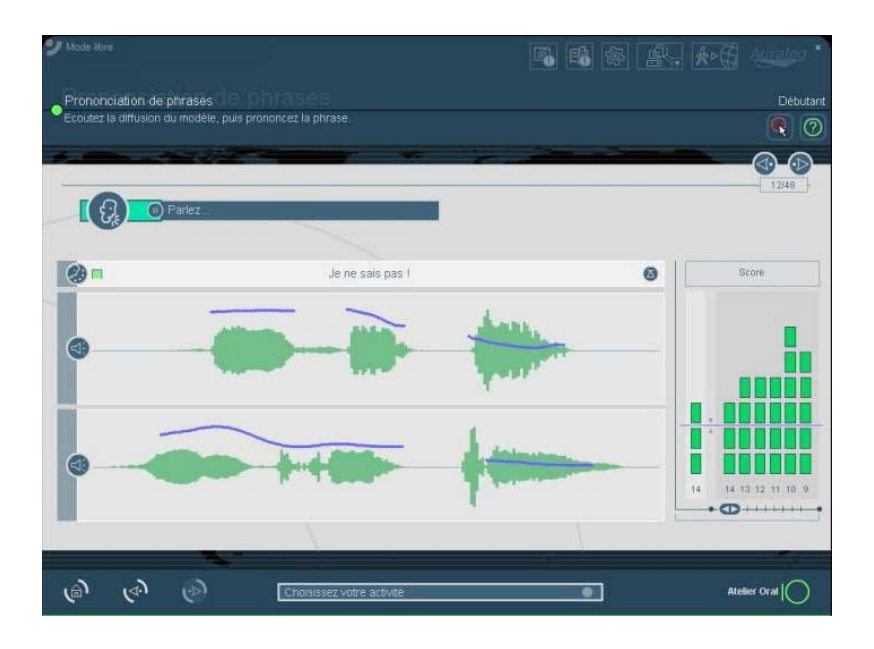

Reconnaissance vocale. (figure 23).

C'est un système de reconnaissance "audio comparatif" ; comparant la représentation graphique de l'enregistrement de l'apprenant (la prononciation de l'apprenant) à un enregistrement "modèle" stocké sur le didacticiel. La phrase modèle est enregistrée trois fois par un homme, une femme et un enfant. La courbe graphique permet de mesurer le débit et le timbre de la voix. *cf.* figure 23).

La reconnaissance vocale permet à l'apprenant de s'entraîner à la prononciation et à la lecture à haute voix. Il peut enregistrer les productions orales autant de fois qu'il le souhaite. Les séquences produites sont évaluées au moyen d'un système de détection d'erreur de prononciation et d'un graphe vocal, placé à droite, en bas de l'écran (cf. figure 24), qui lui indique aussi le niveau par rapport à un "seuil de tolérance" prédéfini.

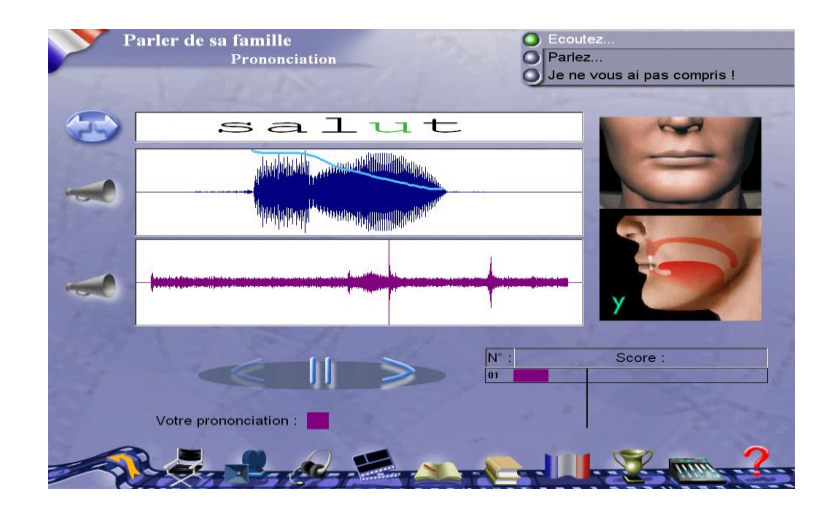

Niveau de 1 à 7 (figure 24).

Le logiciel évalue donc, la prononciation de l'apprenant sous forme de score sur une échelle comprise entre 1 et 7 (cf. figure 24), en fonction de l'écart entre celle-ci et le modèle fourni. L'apprenant choisit son seuil en fonction de ses objectifs et de ses compétences. Au premier niveau, le système accepte tout enregistrement, même défaillant, de la même durée. Au niveau 7 et souvent au niveau 6, il refuse tous les enregistrements. Au niveau 5, le système est assez sensible pour refuser toutes les prononciations déviantes tout en laissant passer quand même un grand nombre de fautes. L'apprenant peut également procéder à une écoute comparative de ses différents essais pour repérer ses défauts de prononciation et les corriger.

Le logiciel comprend également, une aide à la prononciation en 3D, qui permet de visualiser l'articulation phonétique.

*Elle est constituée d'images de synthèse montrant à la fois l'articulation d'un son vue de l'extérieur (visage de face et profil, mouvement des lèvres) et vue de l'intérieur (mouvements des différents organes de l'appareil phonatoire). Ce type de représentation (très réussi) nous semble être susceptible d'aider l'apprenant. À noter cependant que l'apprenant n'a pas de retour sur sa propre articulation faciale ou phonatoire (le logiciel n'étant pas doté de capteurs et ne fournissant pas de miroir !* (Hamon, 2003 :150).

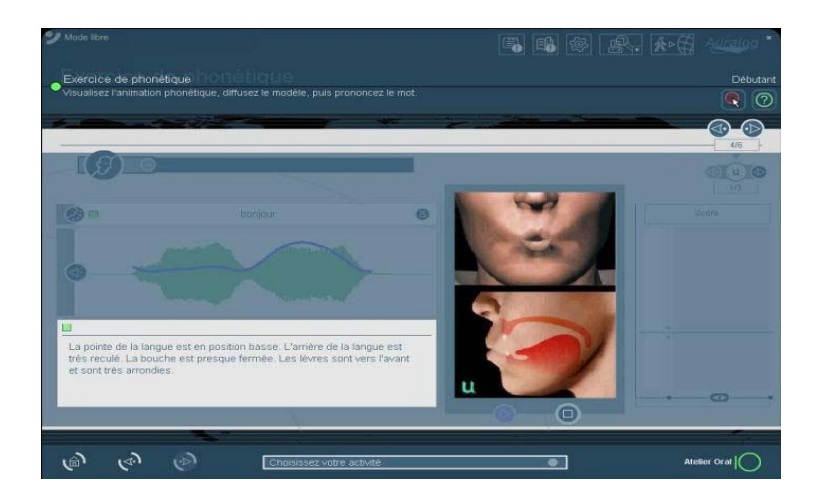

Animation en 3D (figure 25).

C'est une activité d'entrainement intensive qui permet à l'apprenant éprouvant des difficultés de prononciation de réécouter et de comparer le modèle, sa propre prononciation et visionner le spectre vocal du modèle proposé et procéder à des remédiations personnalisées.

# **b- Exercices de compréhension** :

Les séquences vidéo proposées sont toujours suivies d'un exercice de type QCM, pour vérifier la compréhension de l'orale (*cf.* figure 26).

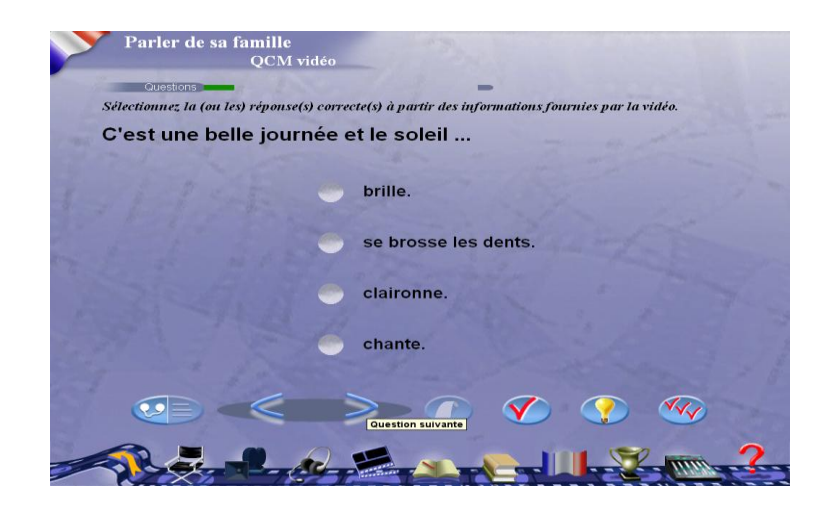

QCM vidéo (figure 26).

### **c- Les exercices** :

Tell Me More contient un grand nombre d'exercices structuraux en relation avec les thèmes proposés. Il faut préciser que les exercices lexicaux et grammaticaux prennent la part du lion, bien que les objectifs ne soient pas précisés. Nous recensons les types d'exercices suivants :

**- liaison** : Il s'agit de relier les mots de la colonne de gauche à leur synonyme ou contraire de la colonne de droite (*cf.* figure 27).

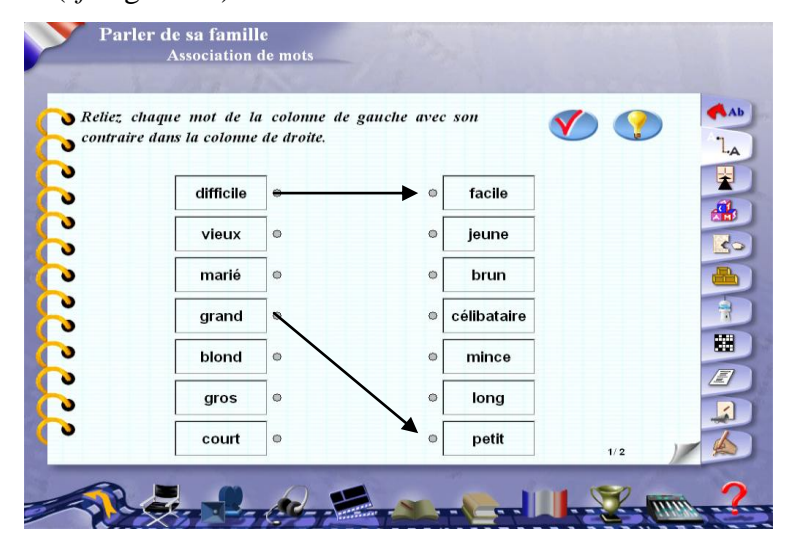

Exercice de liaison (figure 27)

**- Remettre dans l'ordre :** L'apprenant doit remettre dans l'ordre une phrase à partir d'un ensemble de mots proposés dans le désordre comme dans l'exemple suivant (*cf.* figure 28).

| Parler de sa famille<br>Remise dans l'ordre                                                                 | Parlez<br>Attendez                     |
|----------------------------------------------------------------------------------------------------|----------------------------------------|
| Reconstituez la phrase en prononçant les groupes de<br>mots dans le bon ordre.                              | AAb                                    |
| o<br>o<br>o<br>Phrase reconstituée :<br>٠                                                                   | ÷<br>Remise dans l'ordre<br>$\epsilon$ |
| ۰<br>o<br>Mots à remettre dans l'ordre :<br>O<br>connaissez-vous qui sont célibataires ? d'autres personnes | f,<br>囲                                |
| o                                                                                                    | E<br>$\overline{\phantom{a}}$          |
|                                                                                                    | 1/7                                    |

Remise en ordre (figure 28).

**-Exercice à trous** : L'utilisateur doit puiser dans la liste qui lui est proposée et mettre le mot qui convient dans la place qui convient (*cf.* figure 29).

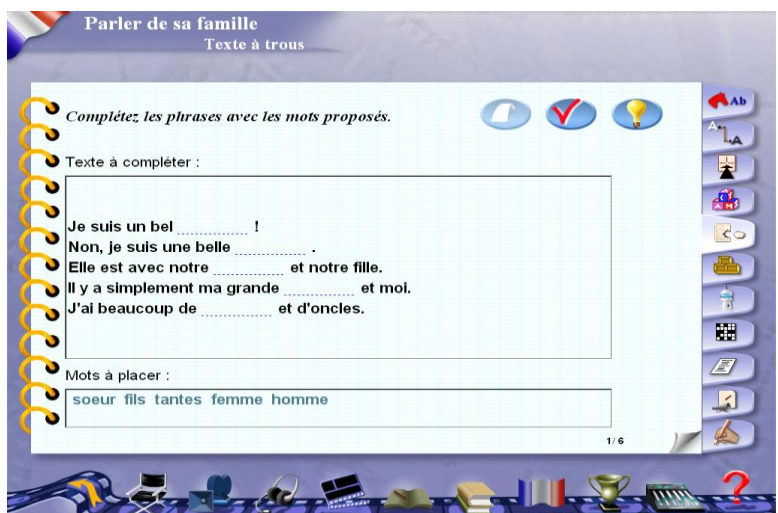

Exercice à trous (figure 29).

**- Pendu** : c'est un exercice d'enrichissement du vocabulaire et de consolidation des acquis en orthographe.

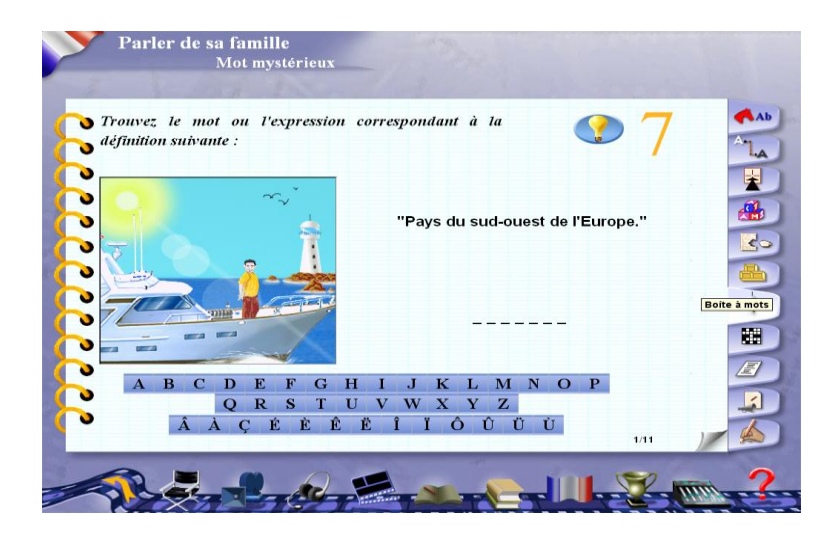

Le Pendu (figure 30).

L'apprenant est appelé à retrouver un mot ou une expression correspondant à une définition proposée. Il n'a droit qu'à 7 mauvaises lettres. (*cf.* figure 30).

**- Dictée vocale** : c'est un exercice de discrimination des sons et des graphies. Il permet à l'apprenant à près une écoute attentive de taper un texte dicté, à la suite le système lui indiquera les erreurs commises (*cf.* figure 31).

|                    | Cliquez sur le haut-parleur et écoutez l'ensemble de la |                   |        |        |   |        |   |   |     |  | AAb  |
|--------------------|---------------------------------------------------------|-------------------|--------|--------|---|--------|---|---|-----|--|------|
| $\bigcirc$ dictée. |                                                         |                   |        |        |   |        |   |   |     |  | 1. A |
| ο<br>o             |                                                         |                   |        |        |   |        |   |   |     |  |      |
| o                  |                                                         |                   |        |        |   |        |   |   |     |  | 4    |
| v                  |                                                         |                   |        |        |   |        |   |   |     |  | Ro   |
| v                  |                                                         |                   |        |        |   |        |   |   |     |  | ÷    |
| ν                  |                                                         |                   |        |        |   |        |   |   |     |  | f    |
| ত<br>ъ             |                                                         |                   |        |        |   |        |   |   |     |  | 團    |
| o                  |                                                         |                   |        |        |   |        |   |   |     |  | E)   |
| ъ                  |                                                         |                   |        |        |   |        |   |   |     |  |      |
| v.                 | à                                                       | â<br>$\mathbf{c}$ | è<br>é | ê<br>ë | ï | ô<br>î | ù | û | ü Ç |  |      |

Dictée vocale (figure 31).

**Association image/mot** : Dans cet exercice, la consigne est très simple ; il s'agit de trouver le mot correspondant à la photo (*cf.* figure 32).

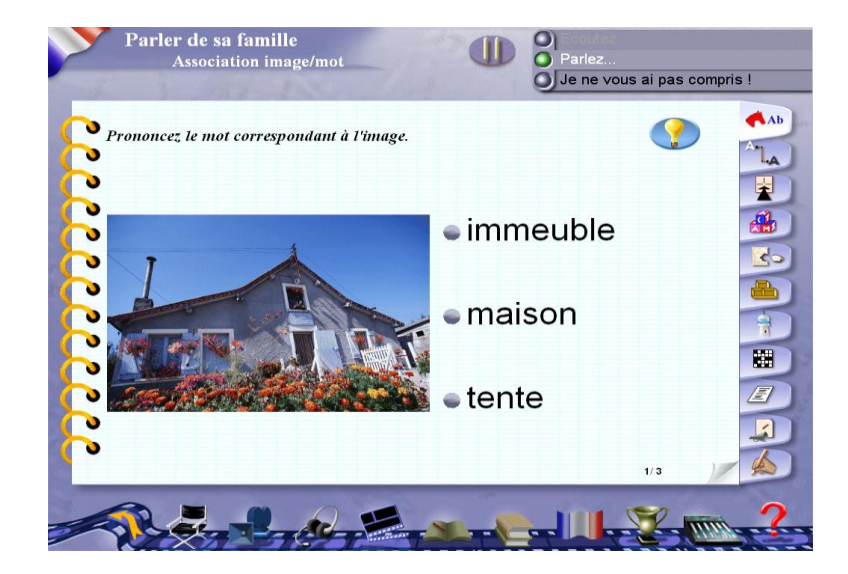

Association image/mot (figure 32).

**- Mot juste** : il s'agit de retrouver dans la liste des mots proposées le "Mot juste" qui complète la phrase donnée également. C'est aussi un exercice de consolidation des acquis et d'enrichissement lexical. L'apprenant est appelé à sélectionner le mot qui convient (*cf.* figure 33).

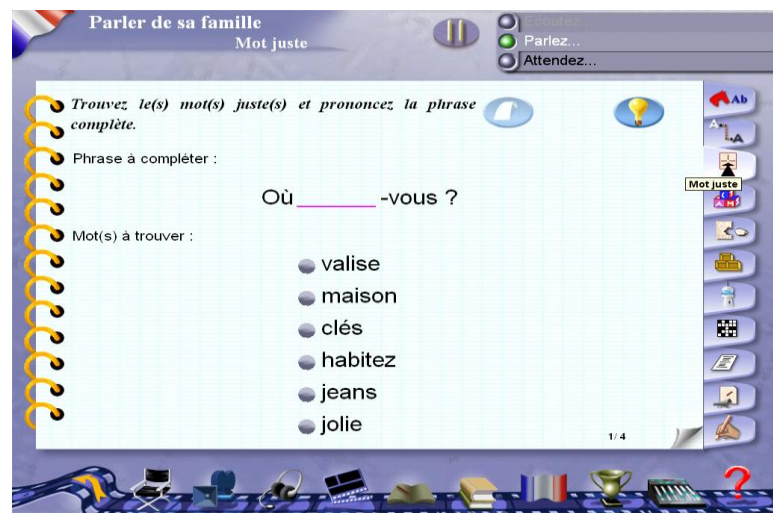

Mot juste (figure 33).

**-Mots croisés** : c'est un exercice de récapitulation générale dans lequel l'utilisateur doit faire appel à tous ce qu'il a vu dans les étapes et exercices précédents pour, compléter la grille des mots croisés proposée et même recourir à la traduction ou à l'enregistrement du mot mise à sa disposition (*cf.* figure 34).

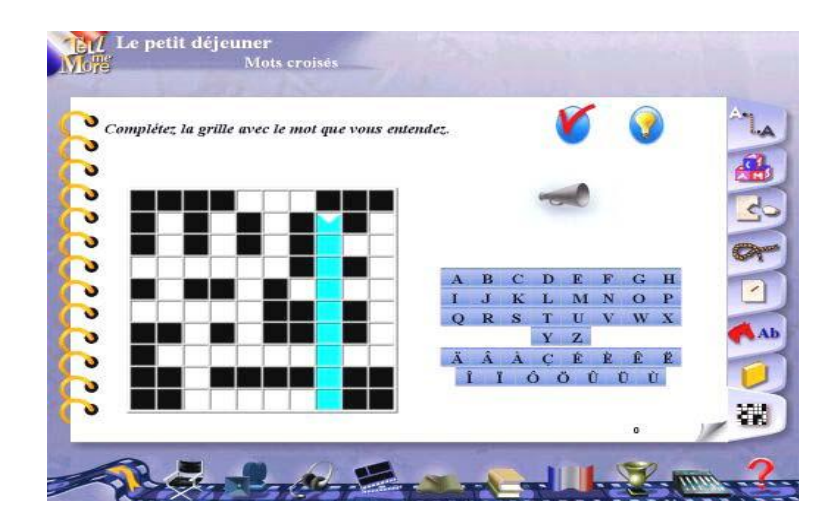

Mots croisés (figure 34).

### <span id="page-33-0"></span>**3.2.3. Navigation**

L'interface de la dernière version de Tell Me More - Français présente un fond d'écran de couleur ardoise qui a la double qualité de limiter la fatigue oculaire souvent due aux interfaces trop claires et de focaliser l'attention de l'apprenant sur la fenêtre de travail principale qui est, elle, de couleur gris clair. Par ailleurs, l'interface est très sobre, le nombre d'icônes et de couleurs est réduit au strict nécessaire.

Outre la fenêtre support d'activité, sur cette interface, l'apprenant dispose en permanence de certains outils d'aide et d'outils pédagogiques. La navigation, qui est conditionnée par les modes de travail, se fait aisément. Elle peut d'ailleurs être assistée d'une animation, à laquelle nous réservons un développement dans la section consacrée aux aides. Le premier choix qui se présente donc à l'apprenant sur l'interface concerne le mode de travail.

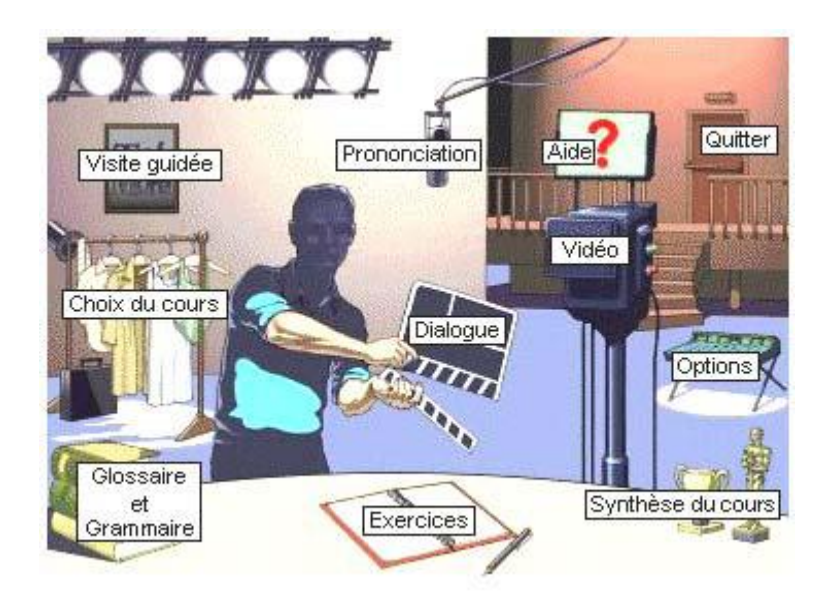

Ecran de navigation (figure 35).

La navigation dans le CD-Rom se fait au moyen d'un écran d'accueil (*cf.* figure 35), qui reproduit un plateau de cinéma où chaque élément renvoie à une partie du logiciel. : Les projecteurs permettent d'accéder au mode guidé, le logo *TeLL me More* à la Présentation, les costumes suspendus au Choix de la leçon, les livres à la Bibliothèque, le cahier aux Exercices, le globe terrestre aux Services en ligne, les trophées à la Synthèse de la leçon, le clap au Dialogue, le micro à la Prononciation, la caméra à la Vidéo, le téléprompteur à l'Aide, et enfin la table de mixage aux Options. La porte vous permet de quitter TeLL me More et de deux barres de navigation : l'une périphérique pour accéder aux activités, outils complémentaires, options, vidéos, dialogues, etc., l'autre à l'intérieur de la fenêtre pour se déplacer dans les dialogues et les activités (*cf.* figures précédentes).

Il faut noter que la navigation dans le cédérom est un peu complexe, en particulier pour les apprenants qui n'ont pas l'habitude de manipuler des cdroms, puisqu'elle se fait au moyen des symboles. En revanche, les consignes des exercices sont écrites, courtes et surtout claires. Le premier choix qui se présente donc à l'apprenant sur l'interface concerne le mode de travail.

### <span id="page-34-0"></span>**3.2.4. Modes de travail**

L'apprenant doit, avant tout, choisir l'un des modes de travail proposés ; chacun de ces modes correspond à une progression propre.

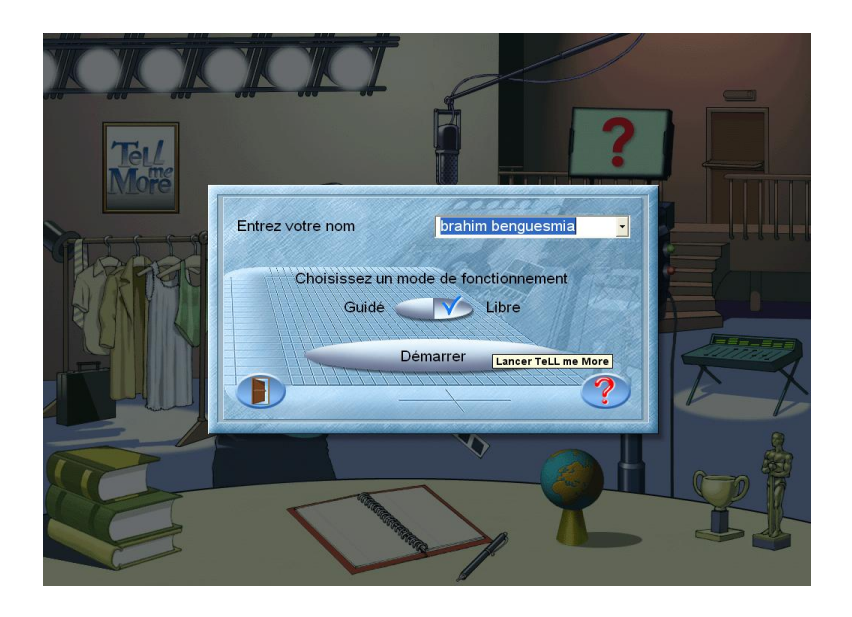

Modes de travail (figure 36).

### **3.2.4. 1. Le mode libre**

Ce mode permet à l'apprenant de naviguer à son gré dans l'ensemble des ateliers, des thèmes et des activités proposés. Le mode libre privilégie l'entrée par atelier. Ils sont au nombre de six :

- Atelier "thématique" ;
- Atelier "culture" ;
- Atelier "Vocabulaire" ;
- Atelier "Grammaire" ;
- Atelier "Oral" ;
- Atelier "Écrit".

#### **3.2.4.2. Le mode guidé**

Ce mode permet un apprentissage progressif, à l'intérieur duquel, l'apprenant peut choisir un parcours précis et même le personnaliser suivant ses priorités et sa disponibilité. Il pourra travailler selon son rythme pour développer les compétences souhaitées. En choisissant ce mode, l'apprenant visualisera ses résultats obtenus dans les différentes activités, à travers un écran.

#### **3.2.4.3. Le mode dynamique**

Le mode dynamique, plus intelligent, ajuste le contenu de l'apprentissage en fonction de l'objectif de départ et des résultats obtenus par l'apprenant à chaque activité. Il est capable d'analyser les réponses de l'apprenant et lui fournir les activités adaptées à ses besoins. Ce mode met l'accent sur la progression, représentée sous forme de courbes montrant l'évolution.

#### <span id="page-35-0"></span>**3.2.5. Evaluation**

**Tell Me More** propose un feed-back direct pour subvenir au type de réponse fermée. L'apprenant doit passer par la vérification de ses réponses par un simple clique sur la touche de validation. Ainsi, les réponses correctes apparaissent en couleur verte alors que celles incorrectes apparaissent en rouge, comme dans la figure ci-dessous. En revanche, quand l'apprenant clique sur la touche solution, il n'ouvre plus droit à la rectification de ses réponses et il ne peut plus les modifier.

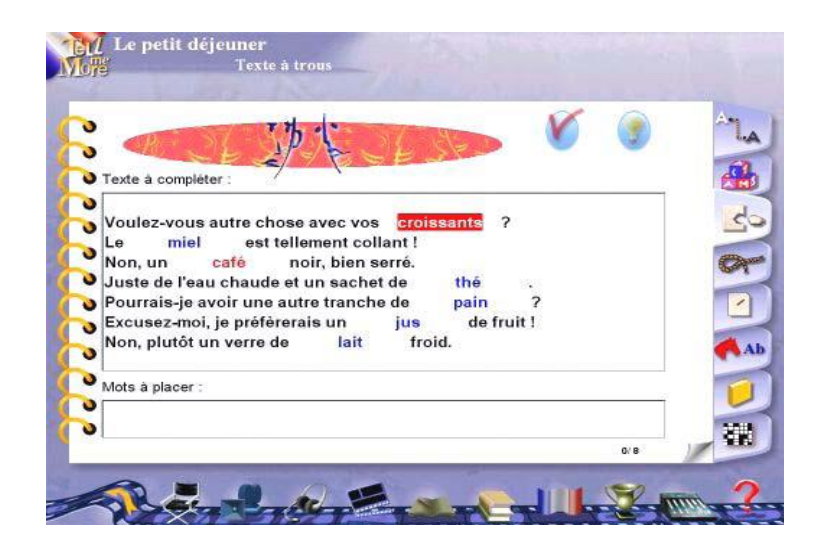

Feed-back (figure 37).

Dans Tell Me More, l'évaluation est bien prise en considération, en plus d'une évaluation par activité, une évaluation sommative est proposée. Ainsi, un bilan de toutes les activités faites avec le pourcentage de réussite, qui est indiqué à la fin, pour permettre à l'apprenant d'abord de s'asseoir sur les résultats obtenus et de retravailler en suite, ce qu'il n'a pas compris (*cf.* figure 37).

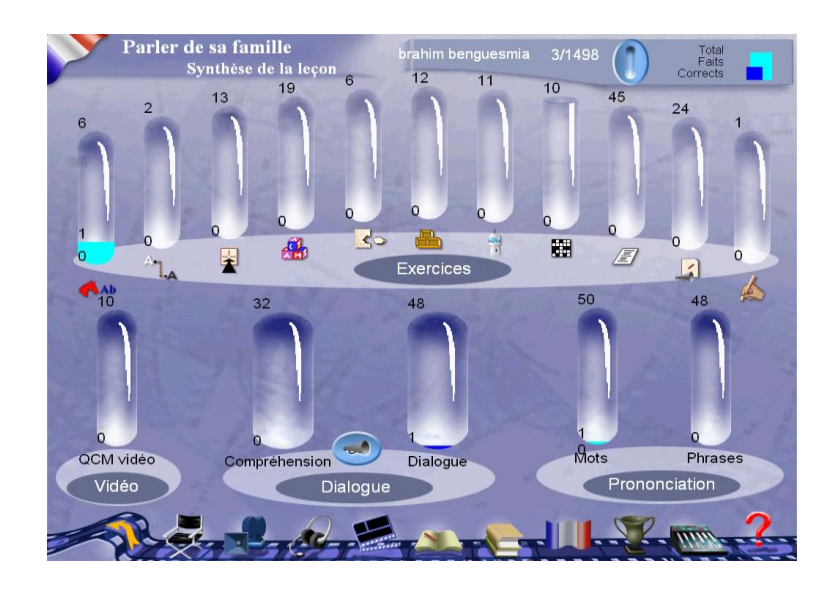

Évaluation sommative (figure 38).

### <span id="page-37-0"></span>**3.2.6. Outils complémentaires**

Le programme inclut cinq types d'outils complémentaires. Ce sont :

**-Le sous titrage** : Les vidéos se présentent sous-titrées optionnellement.

**-La traduction** : En cliquant sur la touche "traduction" dans la barre de navigation, l'apprenant peut accéder à la traduction en anglais des textes des dialogues et des vidéos, ainsi que des explications des points de grammaire.

**-Le glossaire et la grammaire** : L'apprenant accède à la traduction et à la prononciation du mot sélectionné ou bien à la liste des points grammaticaux, avec des explications, abordés dans la leçon avec un simple clique sur la touche "glossaire et grammaire". (*cf.* figure 38).

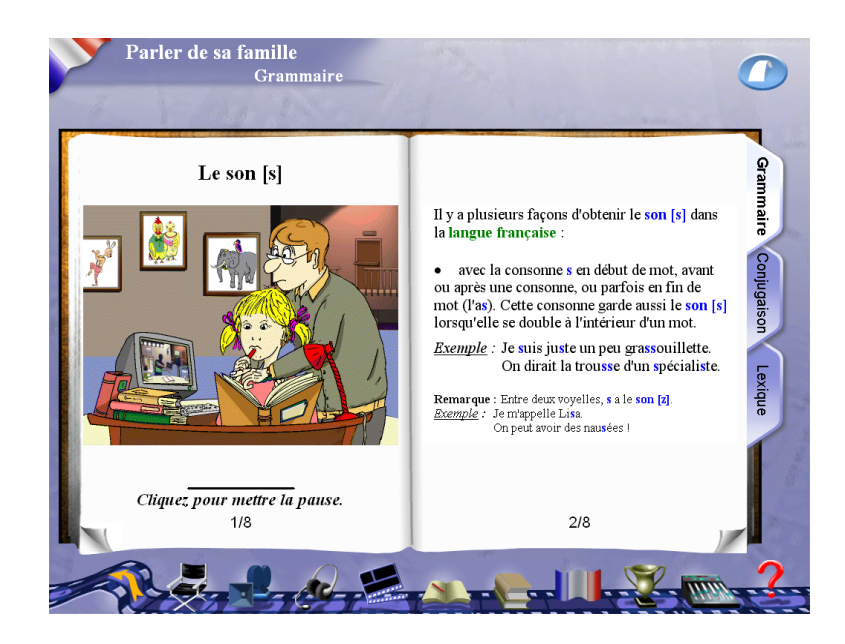

Glossaire et grammaire (figure 39).

**-Le réglage des options** : propose un "réglage des options", en fonction du niveau de chaque utilisateur potentiel (*cf.* figure 39) composé de rubriques telles que : "Niveau des difficultés", " Temps de réalisation des exercices", "Vidéo avec divers formats : AVI, MPEG ou Affichage du script", "Dialogue : compréhension, nombre de mauvaises réponses", "Audio, niveau sonore : normal, lent ou très lent" et "Reconnaissance vocale , analyse du bruit ambiant".

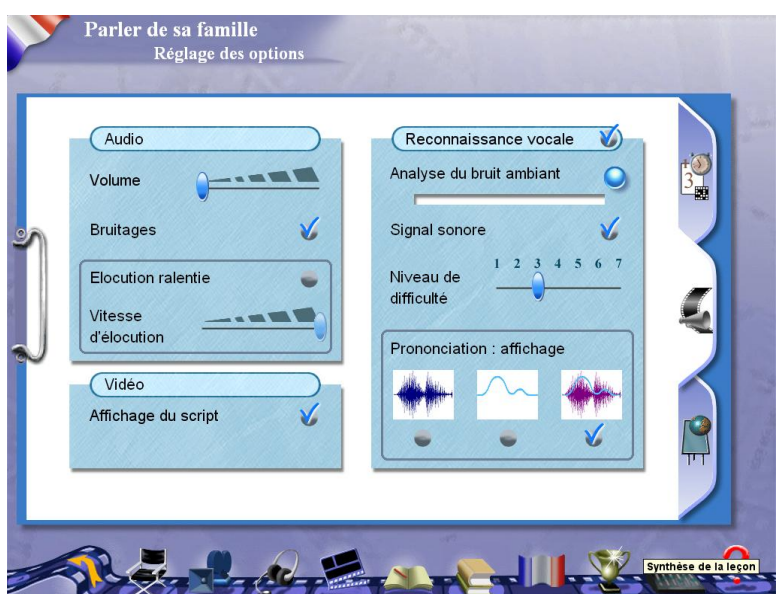

Réglage des options (figure 40)

**-Aide** : **Tell me more** a aussi une option d'aide, qui comporte plus d'explications sur la navigation que sur le contenu. L'apprenant y a recours à l'aide de l'icône "aide" de la barre de navigation. Elle comprend :

- L'aide à la navigation donne des informations sur les boutons et icônes qui sont en permanence à l'écran.

- L'aide sur l'écran en cours renseigne l'utilisateur sur les icônes et boutons disponibles pendant une activité mais surtout indique ce que l'on pourrait appeler "l'objectif opérationnel",

- L'aide sur la reconnaissance vocale qui n'est accessible qu'à partir des activités l'utilisant.

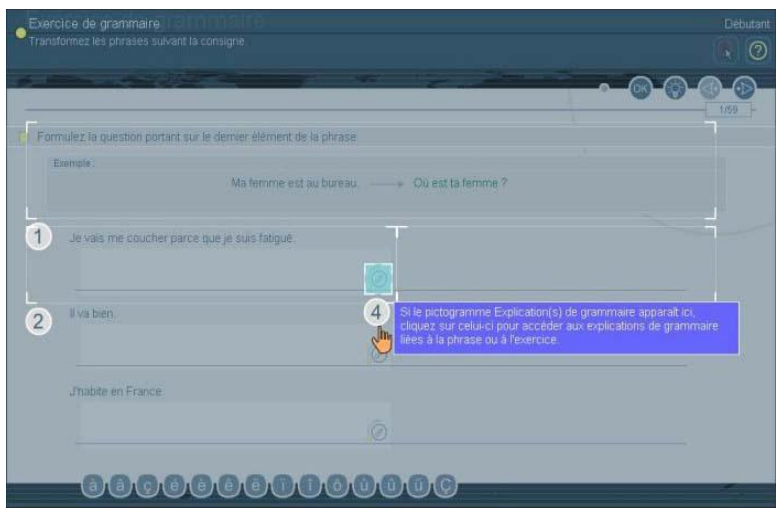

Option d'aide (figure 41)

# <span id="page-39-0"></span>**3.3. SYNTHESE**

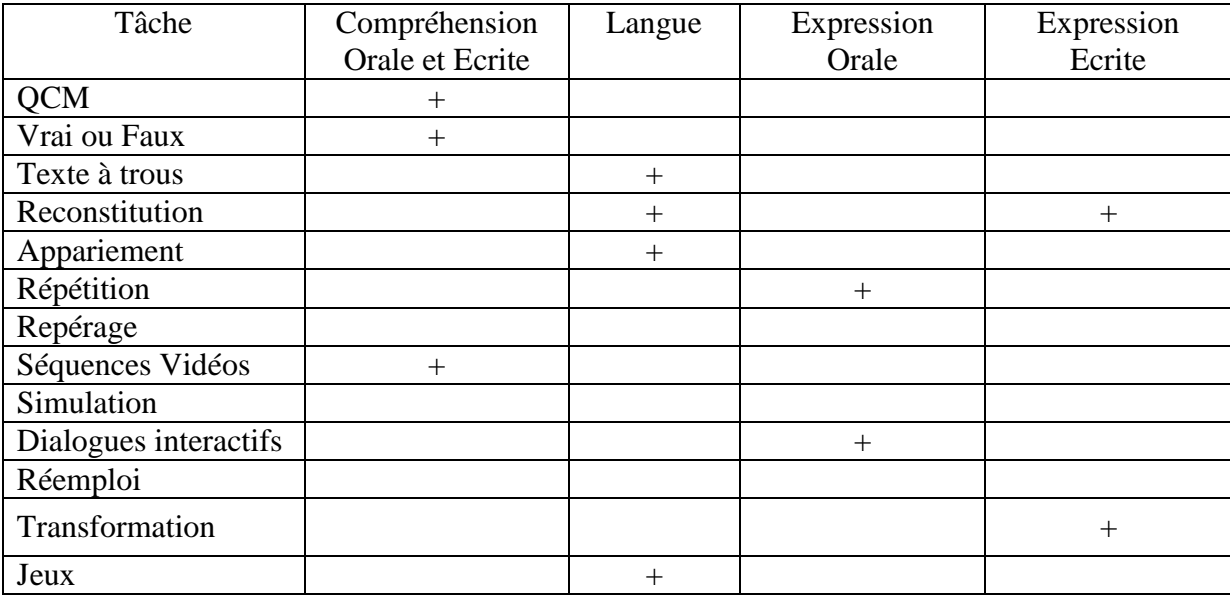

Tell Me More: Synthèse des activités (Grille 03).

Tell Me More - Français est un produit qui offre un condensé de technologies récentes, facilitatrices de l'apprentissage. Outre, l'animation en 3D, qui est une réussite et utile à l'articulation, la reconnaissance vocale, qui s'appuie sur la comparaison de la prononciation de l'apprenant enregistrée et le modèle stocké, a été introduite pour permettre à l'apprenant de travailler la prononciation. Mais il faut remarquer que :

"*l'intensité et la durée des enregistrement sonores, il n'est en aucun cas un expert phonéticien : il ne fait pas la différence entre une intonation montante et une intonation descendante, il ne différencie pas les voyelles "ou" et "u", "é" et "è", il ne différencie pas la consonne sourde de la consonne nasale, etc*."<sup>1</sup>

En guise de conclusion, nous dirons que Tell Me More est destiné à être utilisé en autonomie complète. Il propose aux apprenants des activités ludiques dans le but de les aider à acquérir un bagage lexical, à partir de situations authentiques, comme les mots croisés, le mot juste et le pendu…etc.

1

<sup>&</sup>lt;sup>1</sup> Talk to me : <http://www.univ-lille3.fr/www/Commun/cavul/FLE/talktome.htm>, consulté le 20/10/2008

## <span id="page-41-0"></span>**4. POUR TOUT DIRE**

### <span id="page-41-1"></span>**4.1. DESCRIPTION GENERALE**

### <span id="page-41-2"></span>**4.1.1 Contenu**

**Pour Tout Dire 1** et 2, sont constitués de 16 modules ; assurant une progression soutenue et adaptée aux niveaux des utilisateurs : *débutant*, pour le premier et *avancé* pour le second.

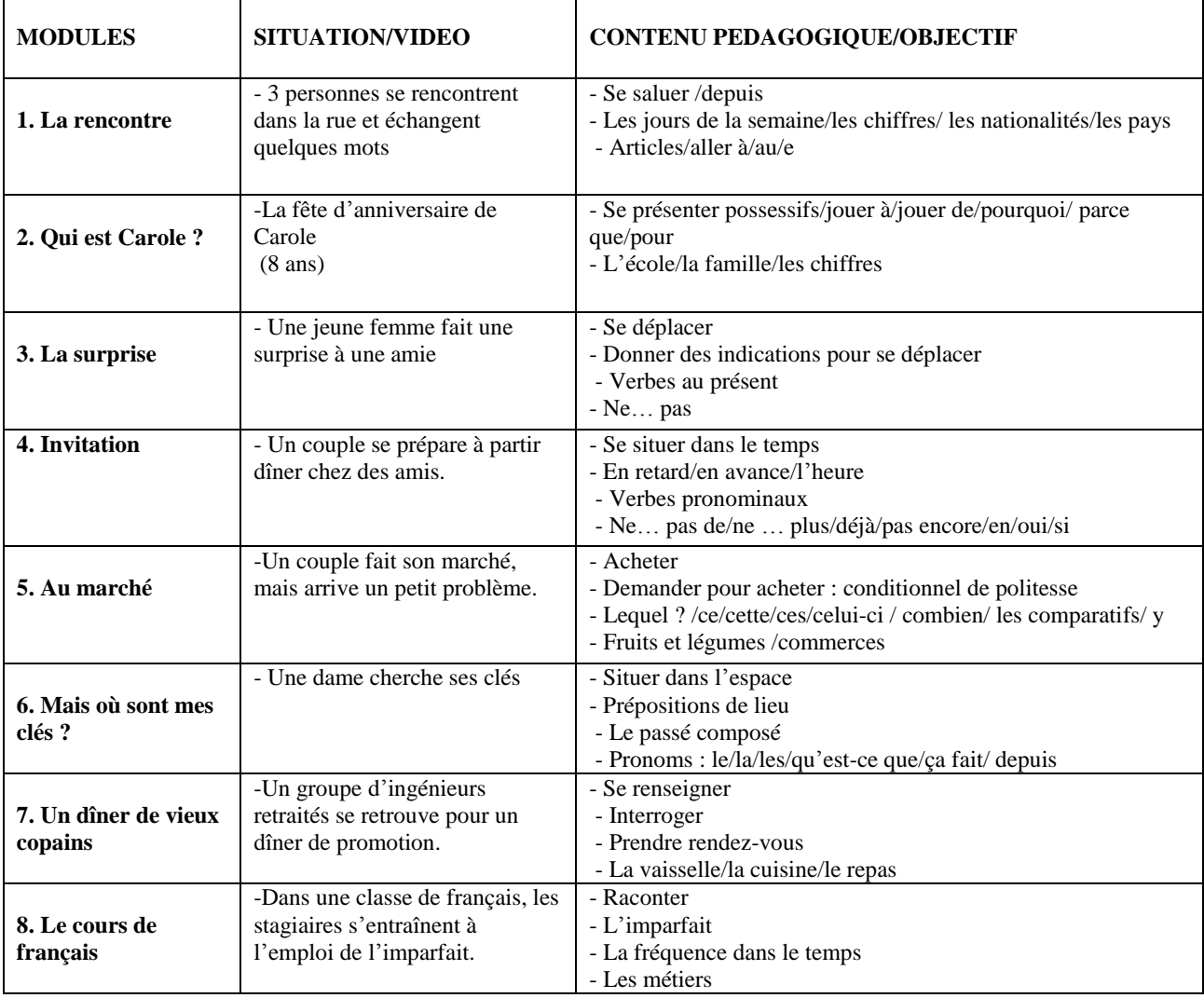

Pour tout dire 1 : Les premiers modules (tableau 5)

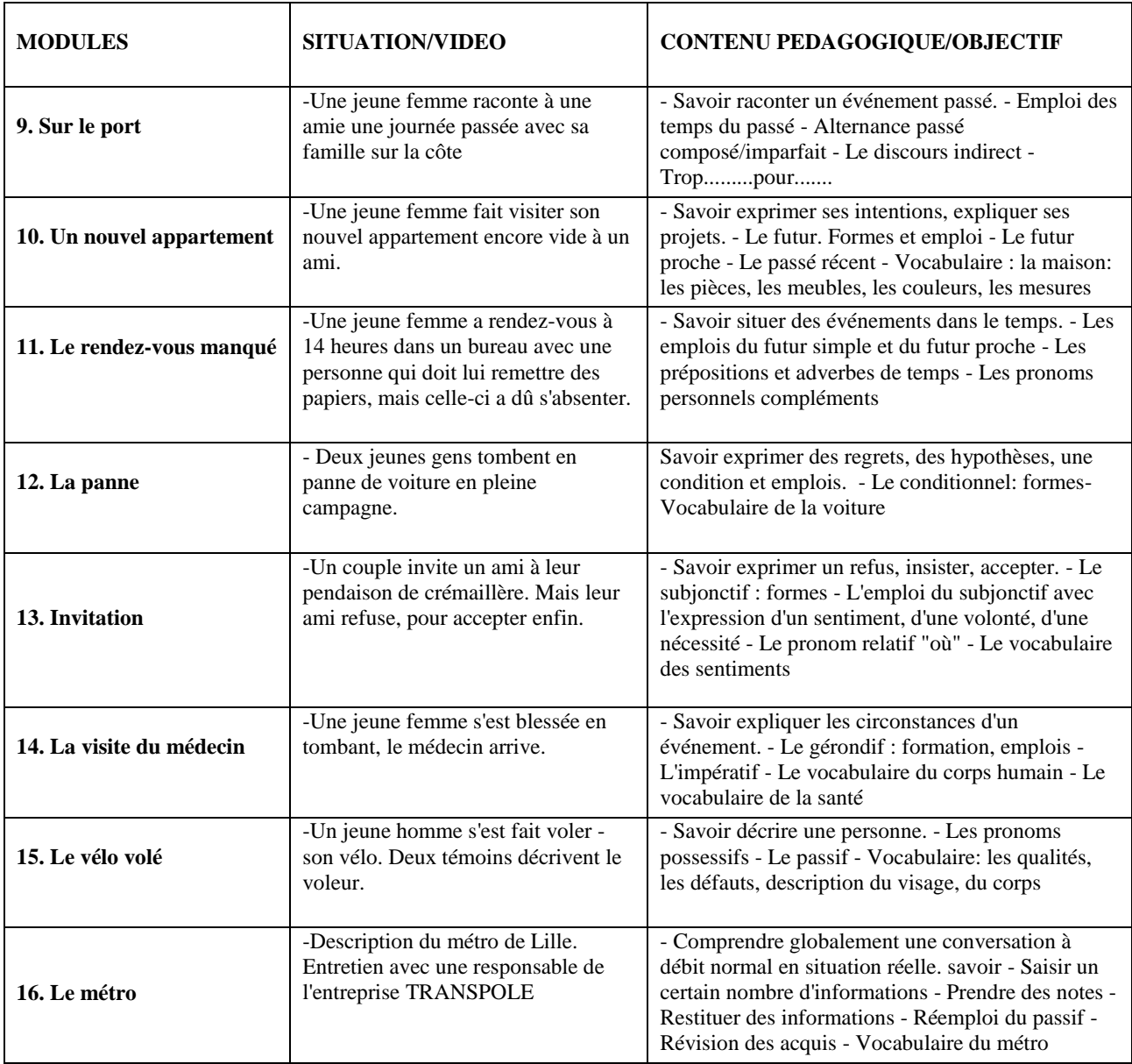

Pour tout dire 2 : Les seconds modules (tableau 6)

Les premiers modules, 1 à 8, (*cf*. tableau 5) introduisent les notions langagières de base de la vie quotidienne alors que ceux de la seconde série (modules 9 à 16) (*cf*. tableau 6) sont axés sur le lexique et la grammaire pour développer chez l'apprenant des compétences tant en compréhension qu'en expression orale.

### <span id="page-43-0"></span>**4.2. ANALYSE DES CARACTERISTIQUES**

#### <span id="page-43-1"></span>**4.2.1. Ressources**

Pour Tout Dire est composé de plusieurs extraits vidéo, simples et courts, qui sont en relation avec les thèmes proposés.

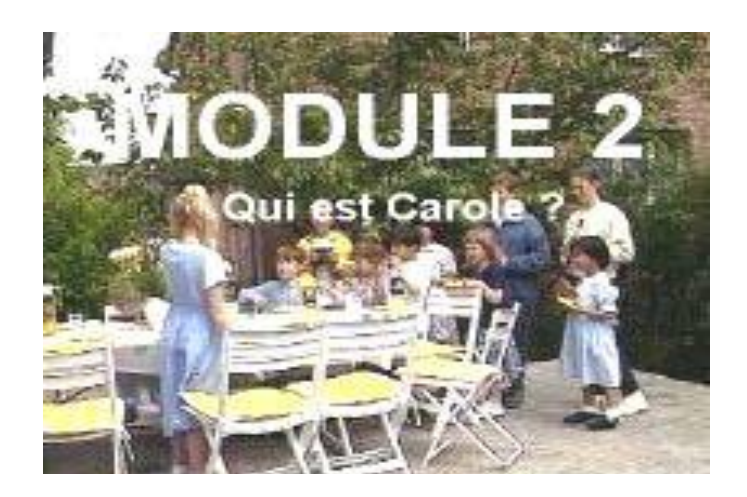

Extrait vidéo (figure 42).

Les situations sont relevées de la vie quotidienne. Les personnages s'expriment naturellement avec intonation et éloquence. En revanche, les photos et les documents introduits sont fabriqués à l'exception de quelque uns comme des articles du dictionnaire et le billet d'avion, etc. (*cf.* figure 42).

### <span id="page-43-2"></span>**4.2.2. Activités et exercices**

Un extrait vidéo est proposé au début de chaque module, suivi d'une série d'exercices : "QCM", "texte à trous", "répétition", "transformation", "réemploi", "découverte", "appariement", et simulation, nous reviendrons sur ce schéma canonique dans notre quatrième chapitre. Certains exercices portent sur la production orale comme : les exercices de répétition, de réemploi et de jeu de rôle, d'autres sur la production écrite comme : les exercices à trous et de transformation. Il faut noter qu'en général ces exercices sont illustrés par des photos et des dessins. Ils sont très variés et diffèrent d'un module à l'autre.

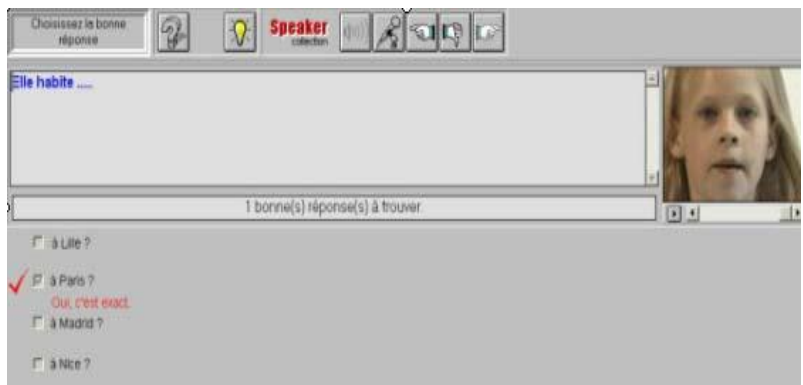

QCM (figure 43).

**- QCM** : les questions à choix multiples arrivent juste après la séquence vidéo et ont pour but de vérifier la compréhension orale (*cf.* figure 43).

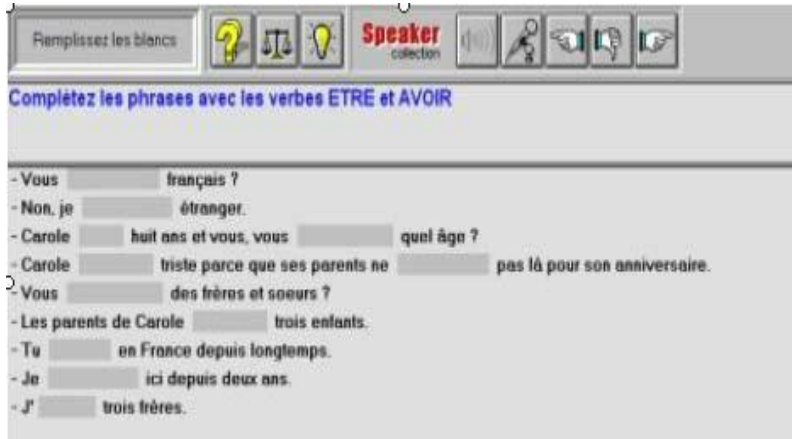

Exercice à trous (figure 44).

**- Exercices à trous** : Ces exercices sont axés sur les points de langue (*cf.* figure 44).

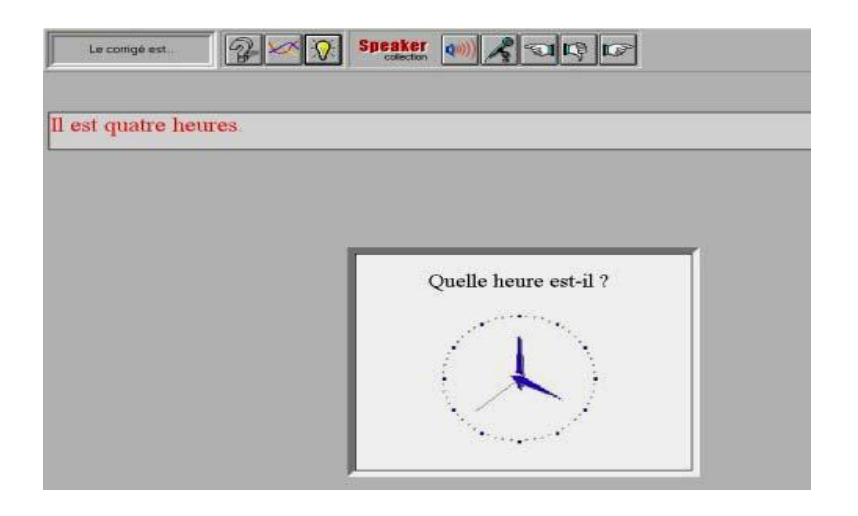

Question précise (figure 45).

**- Question précise** : A partir d'une image situationnelle, l'apprenant doit répondre à une question précise écrite (*cf.* figure 45).

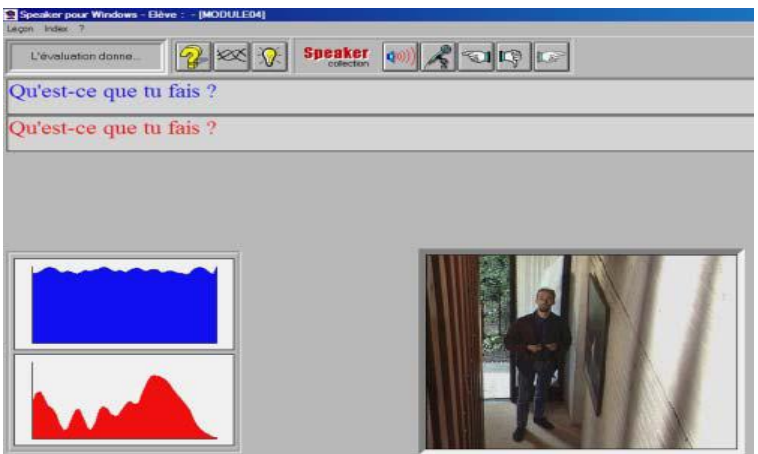

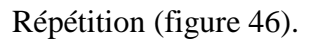

**- Répétition** : l'apprenant doit répéter certaines répliques des personnages (*cf.* figure 46). Il a également la possibilité de comparer son enregistrement avec la réplique modèle et dans certains cas, une transposition graphique même de la réplique lui est aussi proposée, en bas, à gauche de l'écran et en rouge en haut de l'écran.

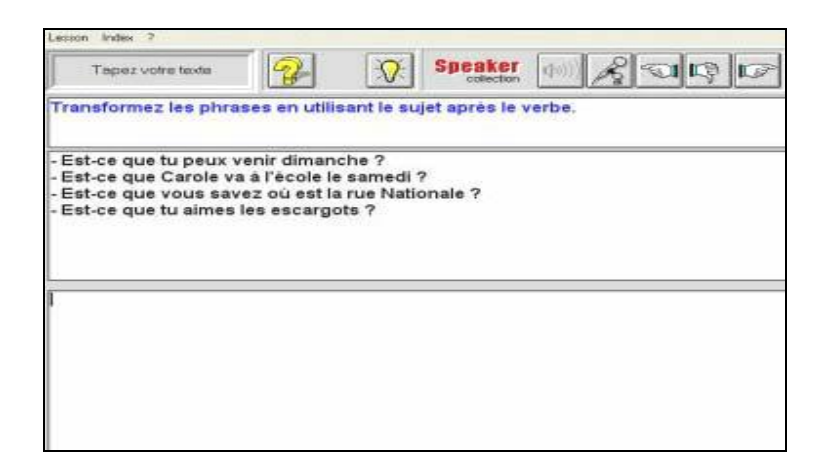

Transformation (figure 47).

**- Transformation** : C'est un exercice écrit, qui fait davantage appel aux facultés de création de l'apprenant, qui peut modifier les phrases proposées par le modèle (*cf.* figure 47).

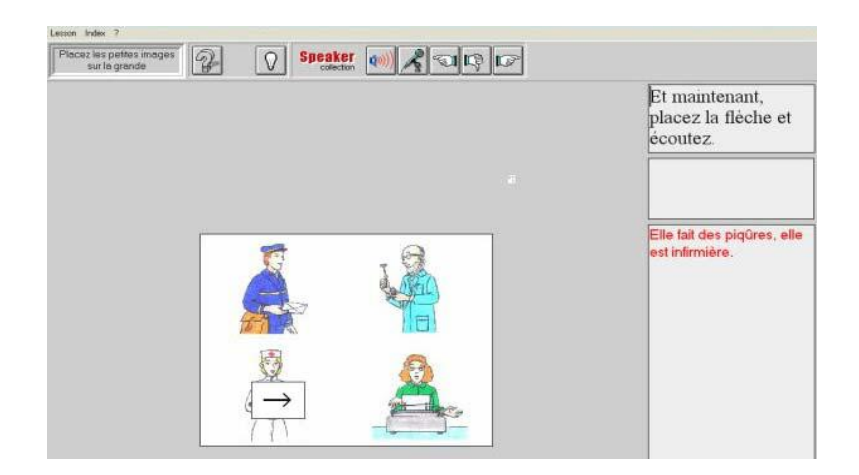

Découverte (figure 48).

**- Découverte**: lecture d'un commentaire sur une situation donnée d'après une image ou une photo (*cf.* figure 48).

| Legan Index ?<br>Placez les pettes images<br>$\mathbb{Q}$<br>$  \bullet \rangle \rangle \mathcal{R}$ or $  \bullet \rangle$<br><b>Speaker</b><br>O<br>sur la grande |                                                              |
|----------------------------------------------------------------------------------------------------|--------------------------------------------------------------|
| 5 frs le<br>4,75 frs<br>$9$ frs<br>$6$ frs<br>bouquet<br>le kilo<br>la botte<br>le kilo                                                                             | Comment s'appellent<br>ces légumes.                          |
| モ                                                                                                    | Un choux-fleur coûte 12<br>frs                               |
| 12 frs<br>piéce                                                                                                    | Ce ne sont pas des<br>choux-fleurs, ce sont des<br>carottes. |
|                                                                                                    |                                                              |

Appariement (figure 49).

**- Appariement** : l'apprenant associe les prix avec les légumes qui leur correspondent. (*cf.*  figure 49). La réponse à l'exercice est ensuite donnée à la fois oralement et par écrit en rouge

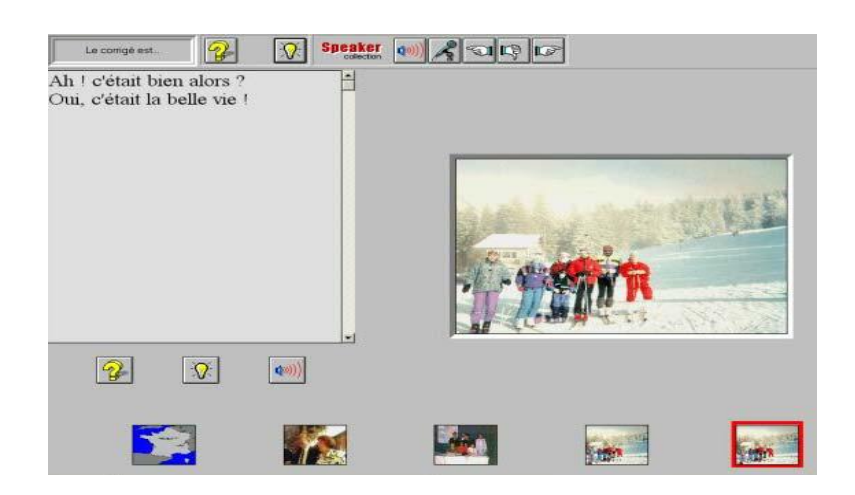

Simulation (figure 50).

**- Simulation** : A la fin de chaque module, l'apprenant est invité à jouer un rôle dans une situation fictive, en répondant aux questions d'un autre personnage fictif, dans le but de l'inciter à s'investir dans une diversité de situations et de développer des compétences communicatives. Pour faciliter l'échange, des réponses sont suggérées à l'apprenant par le biais de dessins ou des photos qui s'affichent en bas de l'écran (*cf.* figure 50).

### <span id="page-48-0"></span>**4.2.3. Navigation**

La navigation est simple dans parcours pédagogique tout à fait guidé, l'apprenant se déplace à l'aide des icônes. Un index par thématique donnant la liste de toutes les activités du module est également accessible.

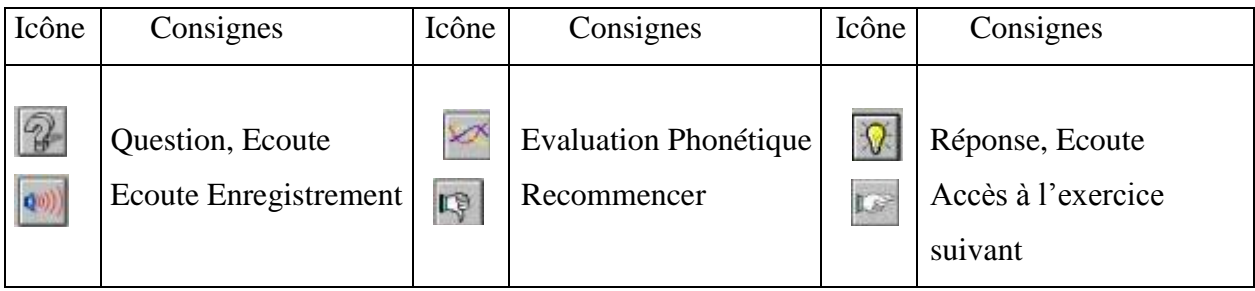

Tableau N° 7 La barre de navigation.

L'apprenant a le choix de commencer par n'importe quel exercice ou n'importe quelle activité, à l'aide d'un ensemble d'icônes, comme le montre le tableau suivant.

### <span id="page-48-1"></span>**4.2.4. Evaluation**

**Pour tout dire** propose un feed-back "direct", comme tous les cédéroms montrés précédemment, pour les exercices de type "QCM" et d'"appariement".

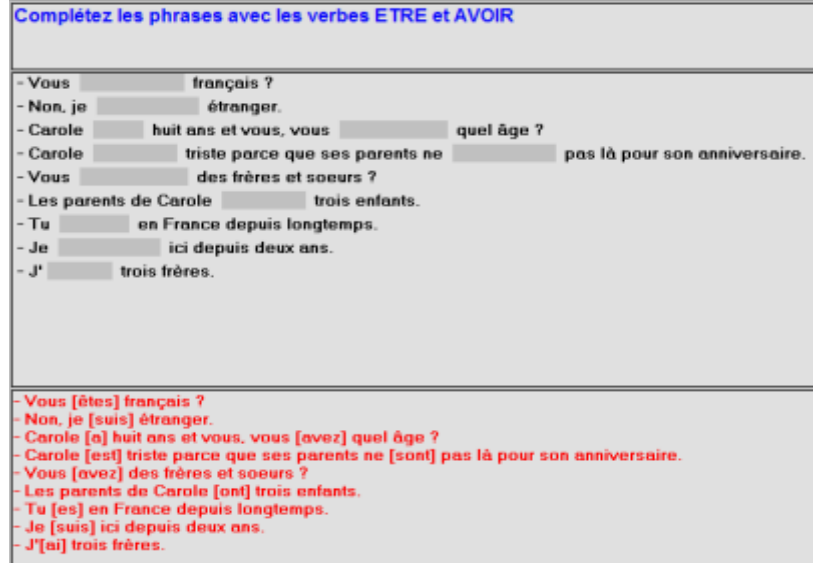

Production Ecrite (figure 51)

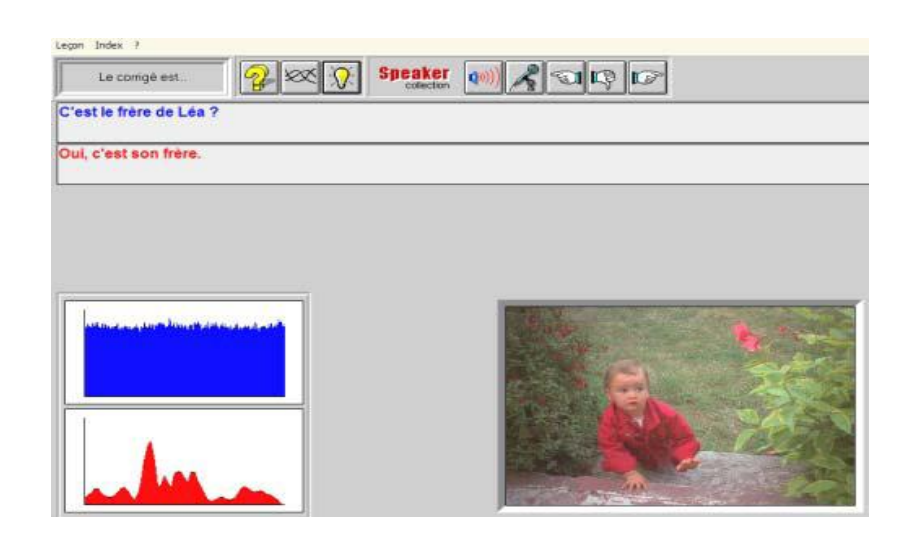

Production Orale (figure 52)

En revanche, et contrairement à eux, il propose un feed-back "indirect", pour les exercices de production orale et écrite, même s'ils n'autorisent qu'une seule réponse correcte. A l'aide d'un modèle "audio" et "visuel" l'apprenant pourra comparer sa production avec le modèle proposé et procéder à l'autocorrection (*cf*. figure 51 et 52). Mais il est à signaler que *Pour Tout Dire* ne prend pas en charge le travail de l'apprenant, du moment qu'il ne peut pas sauvegarder ses enregistrements.

### <span id="page-49-0"></span>**4.2.5 Outils complémentaires**

Cinq types d'outils complémentaires ont été introduits pour faciliter le travail en autonomie : index, lexique, fiches de grammaire, transcription et document pédagogique.

**- Index** : chaque module comprend un index, qui a pour objet de faciliter le choix de l'utilisateur.

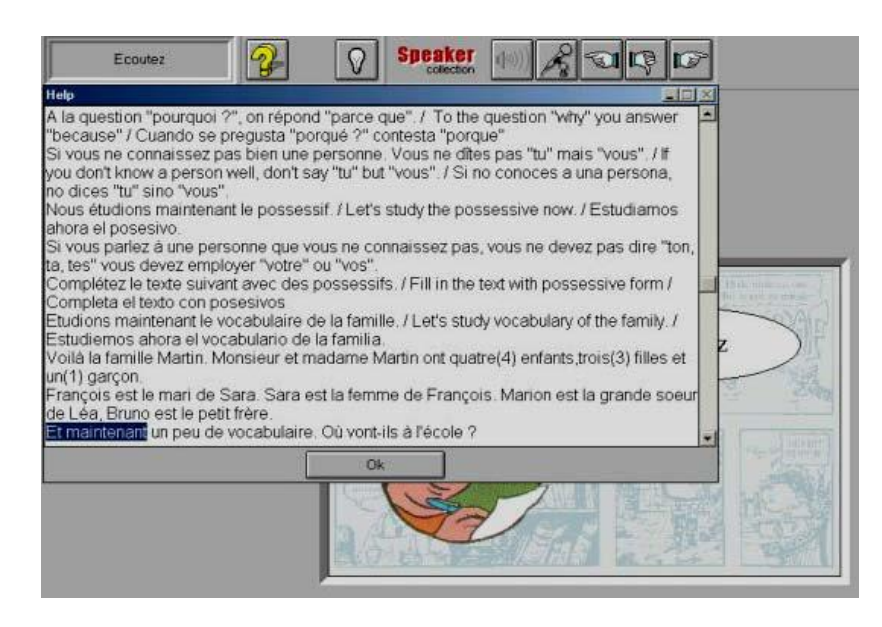

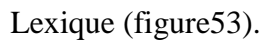

**- Lexique** : un lexique est introduit d'abord pour donner la traduction en langues différentes (anglais et espagnol) des mots difficiles, dans les dialogues et dans les activités, et en suite, la traduction des consignes (*cf.* figure53).

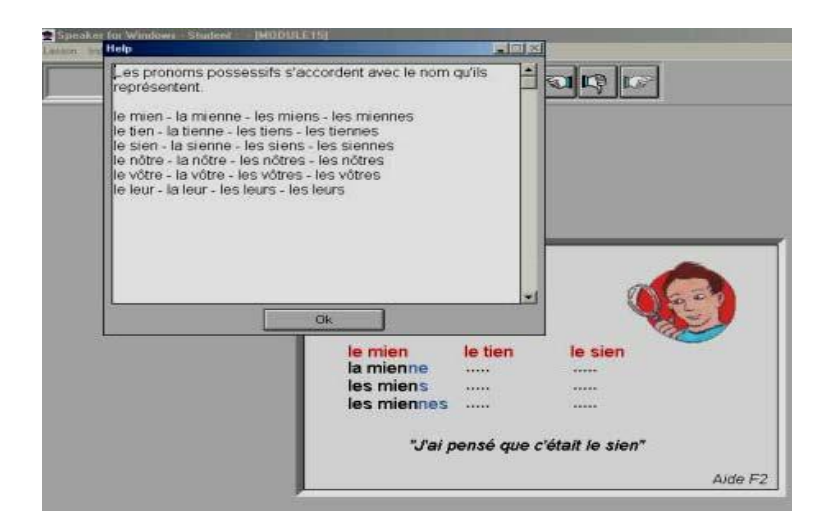

Fiche de grammaire (figure 54).

**- Fiches de grammaire** : les fiches de conjugaison et de grammaire sont introduites en guise de rappel des règles essentielles de la grammaire française. Elles permettent l'obtention d'informations nécessaires complémentant l'apprentissage (*cf.* figure 54).

**- Transcription** : tous les textes audio et vidéo sont transcrits pour permettre leur lecture et aussi leur exploitation.

**- Le document pédagogique** : C'est un document qui donne une description détaillée des modules. Il fournit ainsi des renseignements et des conseils sur la démarche pédagogique suivie et la progression adoptée.

### <span id="page-51-0"></span>**4.3. SYNTHESE**

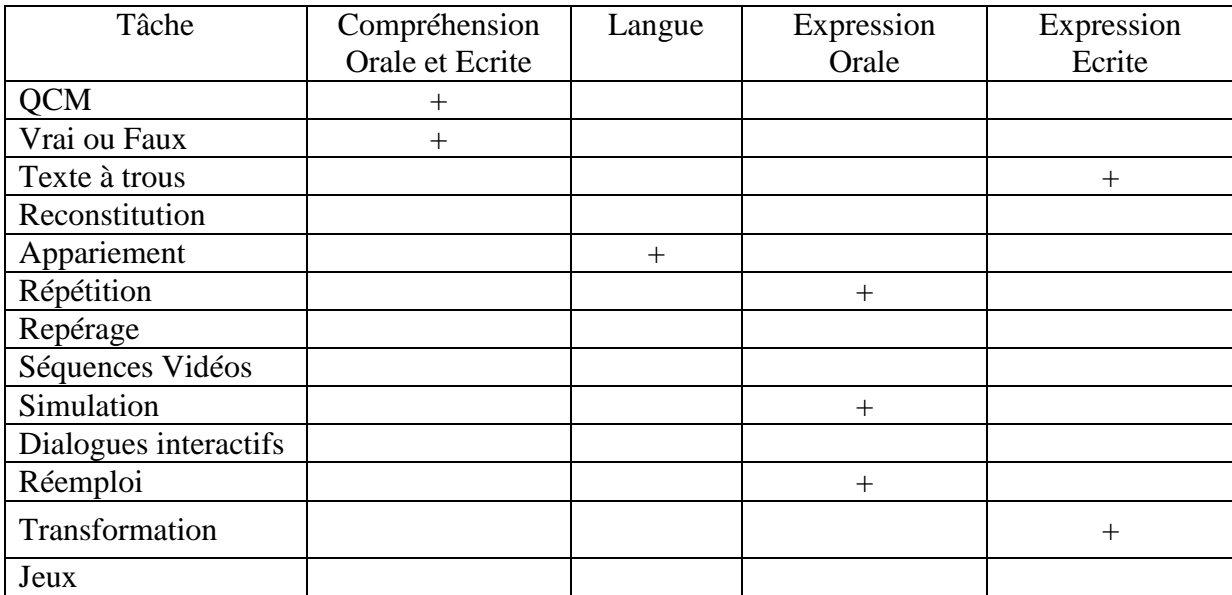

Pour Tout Dire: Synthèse des activités (Grille 04).

Les concepteurs du logiciel précisent que :

*"Pour Tout Dire" est une méthode en deux CDROM destinée aux vrais débutants en Français Langue Etrangère. Basée sur de nombreuses vidéos numériques de la vie courante en France elle représente une voie vivante, tonique et interactive pour bien démarrer en Français. <sup>1</sup>*

En effet, les activités proposées sont riches et variées avec des consignes courtes et claires assurant une progression méthodique et organisée, favorisant la compréhension et la

<sup>&</sup>lt;sup>1</sup> [http://www.neuroconcept.com/multimedia/fiches\\_produits.](http://www.neuroconcept.com/multimedia/fiches_produits) Consulté le 30/10/2008

production qui pourraient répondre aux besoins d'un apprenant en autonomie comme le précisent Deparis et Thibault :

*Ce logiciel présente un intérêt certain, qu'il s'agisse de sa présentation, de sa progression ou de la qualité de " document authentique " de ses mises en situation. Son utilisation est très flexible et trouve sa pleine mesure en laboratoire de langues, où une phase lourde de contrôle des productions individuelles se fait en temps réel, mais ses fonctionnalités d'autocorrection permettent aussi l'utilisation individuelle. Il permet aussi une utilisation dirigée en groupe-classe, chaque activité pouvant servir de prétexte à des développements adaptés aux besoins constatés.* (Deparis et Thibault, 2003 :10)

Nous signalons que le logiciel propose dans un parcours pédagogique strictement guidé, des exercices d'entraînement : compréhension orale, jeu de rôle, réemplois des structures ou du vocabulaire de manière ludique, transformations, ainsi que des outils complémentaires fiches d'explications grammaticales, lexique, transcriptions etc.

### <span id="page-53-0"></span>**5. JE VOUS AI COMPRIS**

#### <span id="page-53-1"></span>**5.1. DESCRIPTION GENERALE**

#### <span id="page-53-2"></span>**5.1.1. CONTENU**

**Je vous ai compris** est une méthode interactive multimédia complète du Français Langue Etrangère, conçue à partir du logiciel "*Speaker*" pour un usage en autonomie ou en laboratoire. Elle se compose de trois cédéroms :

- **a- Je vous ai compris 1**
- **b- Je vous ai compris 2**
- **c- Je vous ai compris 3**

Cette méthode propose, en complément, une cassette contenant des vidéos sous-titrée.

*Je vous ai compris 1 propose de nombreuses activités : exercices à trous, QCM, grammaire, oral, écrit… Il s'inscrit dans un ensemble de trois cédéroms qui accompagnent l'évolution de l'apprenant. La progression étant indicative et non prescriptive, lui permet une grande souplesse d'utilisation en fonction de ses besoins et de ses affinités.*

*Je vous ai compris 2 s'adresse à un public assez large (niveau intermédiaire) ; toutefois, et contrairement au volume 1, les situations qu'il présente, dans une perspective communicative, ne sont pas assez ludiques pour se prêter à une utilisation avec des enfants.*

*Je vous ai compris 3 s'inscrit dans la lignée des méthodes communicatives : vidéo, compréhension et répétition/entraînement à partir d'exercices divers. En cela, la démarche est rigoureuse et, d'utilisation simple, il se prête à un travail en autonomie d'apprenants de niveau intermédiaire ou avancé* (Chevalier et al. 1998 :376-38).

**Je vous ai compris 1** se base sur une approche intensive de la langue à travers différentes scènes de la vie quotidienne.

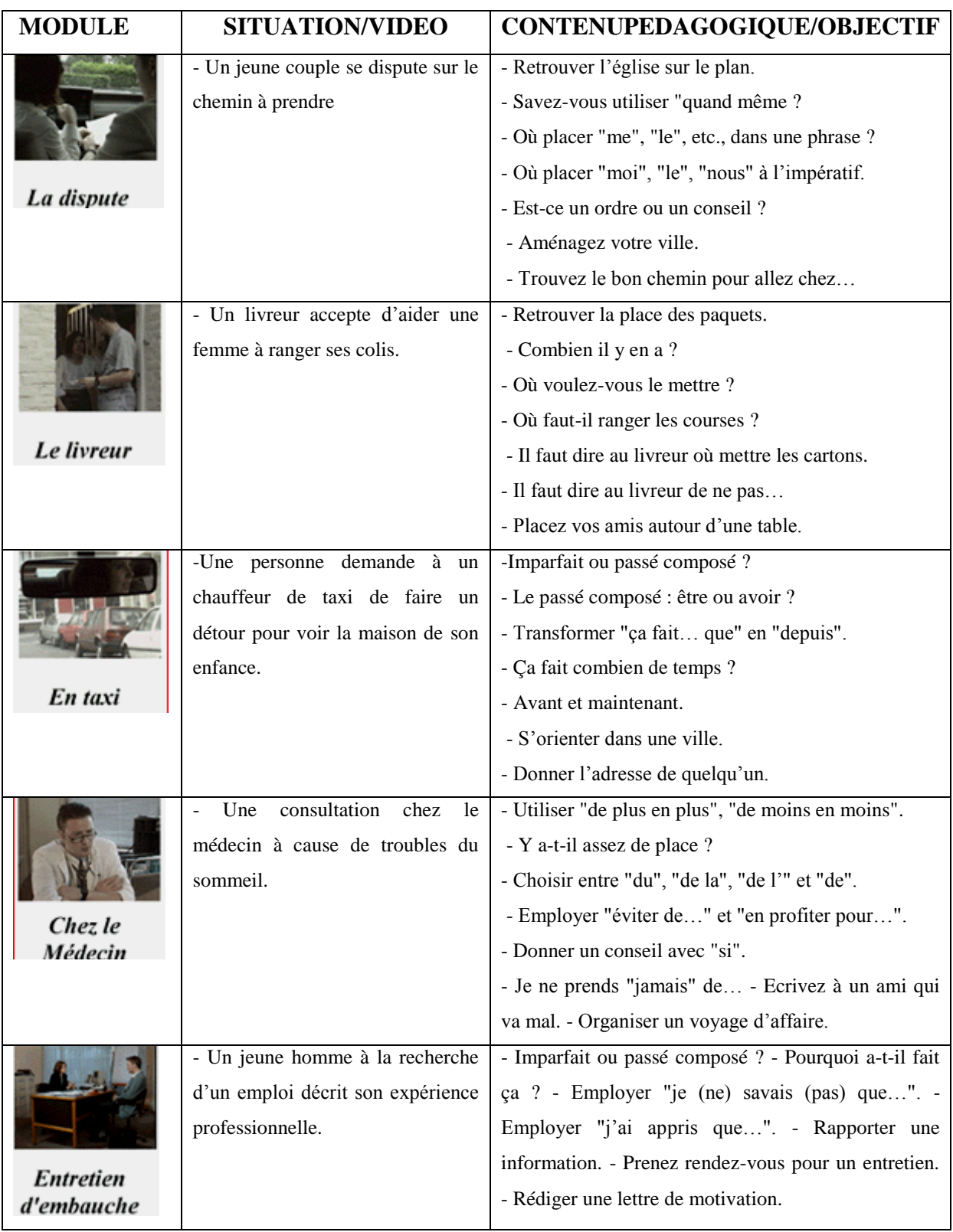

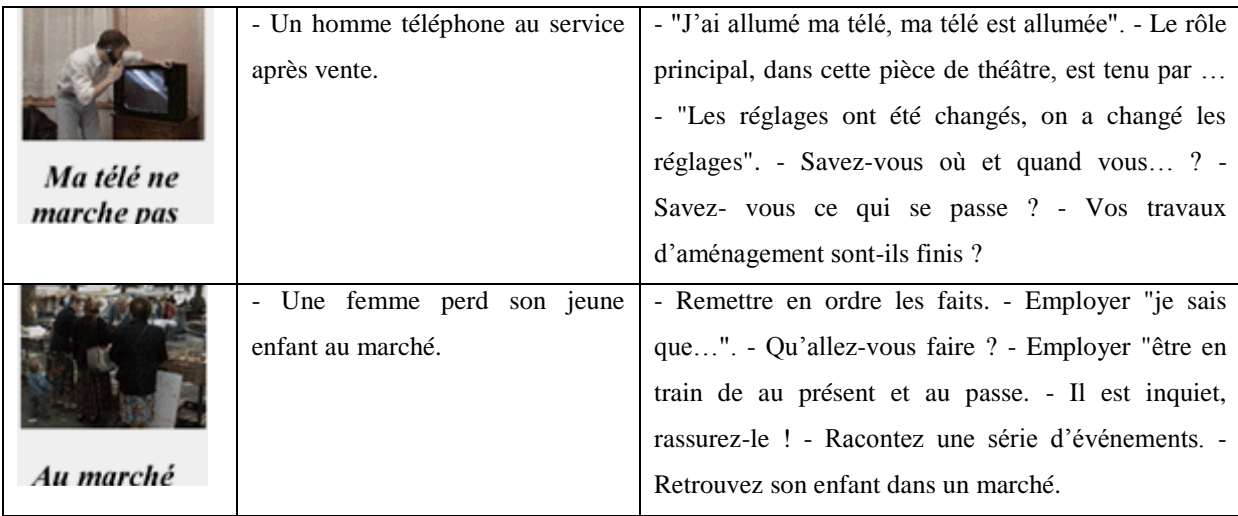

#### Les modules (tableau 8).

Il se compose de sept modules (*cf*. tableau 7). Chaque module comprend un document vidéo. Les vidéos ont été réalisées dans des conditions les plus proches de la réalité. Ces documents vidéo sont suivis d'activités de compréhension : QCM, exercices de repérage, et d'activités de production orale, exercices de répétition, de réemplois et jeux de rôles. La mise en situation, grâce à des histoires interactives, permet à l'élève d'effectuer des tâches concrètes et donc de communiquer pour agir. Chaque module est constitué de trois parties, qui peuvent être traitées séparément, selon des rythmes de formation différents. Les activités proposées pour chacune sont presque les mêmes.

**Je vous ai compris 2** comprend cinq modules : trois vidéos et deux histoires interactives. Il n'existe pas de progression grammaticale entre les modules ni à l'intérieur de chacun. Il est constitué de deux options : "Histoires interactives" et "Vidéos".

Deux "Histoires interactives" sont proposées : "Aéroport" et "Tramway", dans lesquelles, l'apprenant à un rôle précis et des tâches concrètes et réalistes à accomplir. Les dessins décrivent adéquatement la situation de communication, les dialogues sont dans un français tel qu'il est parlé par des natifs.

*Il s'agit de séquences dessinées, accompagnées d'une bande sonore, c'est-àdire d'images fixes qui les unes à la suite des autres constituent un récit. Les*  *illustrations de départ renvoient au thème correspondant (une salle d'embarquement, des hôtesses et des passagers pour "Aéroport" ; un tramway circulant dans une ville, des voitures pour "Tramway"). Chacune de ces deux "Histoires" présente un menu identique : "Résumé de l'histoire", "Tramway" ou "Aéroport" (c'est-à-dire, l'épisode entier), et "Activités complémentaires" (série d'exercices).* (Ricardo, 2005 :64-68)

En revanche la partie vidéo, offre au choix trois films : "La veste", "La partie de pêche", et "Le défilé". Il s'agit de séquences filmées accompagnées de bande sonore illustrant le sujet abordé. Elles sont jouées par des comédiens et tentent de reproduire avec un certain réalisme des scènes de la vie quotidienne :

- "La veste" : des clients et un vendeur dans une boutique de vêtements.

- "La partie de pêche" : deux personnes qui discutent dans un bar, un couple qui a l'air de s'ennuyer, assis sur un canapé, et un homme au téléphone.

-"Le défilé" : trois fois un salon dans une maison, avec des personnes ; seule une femme se retrouve sur les trois prises.

En définitive, **Je vous ai compris 2** est un produit multimédia, qui comporte :

*"sur un même support un ou plusieurs des éléments suivants : texte, son, images fixes, images animées, programmes informatiques" et dont "la structure et l'accès sont régis par un logiciel permettant l'interactivité"*  (Lancien, 1998a : 7)

Dans **Je vous ai compris 1** un module s'articule comme le montre le schéma suivant :

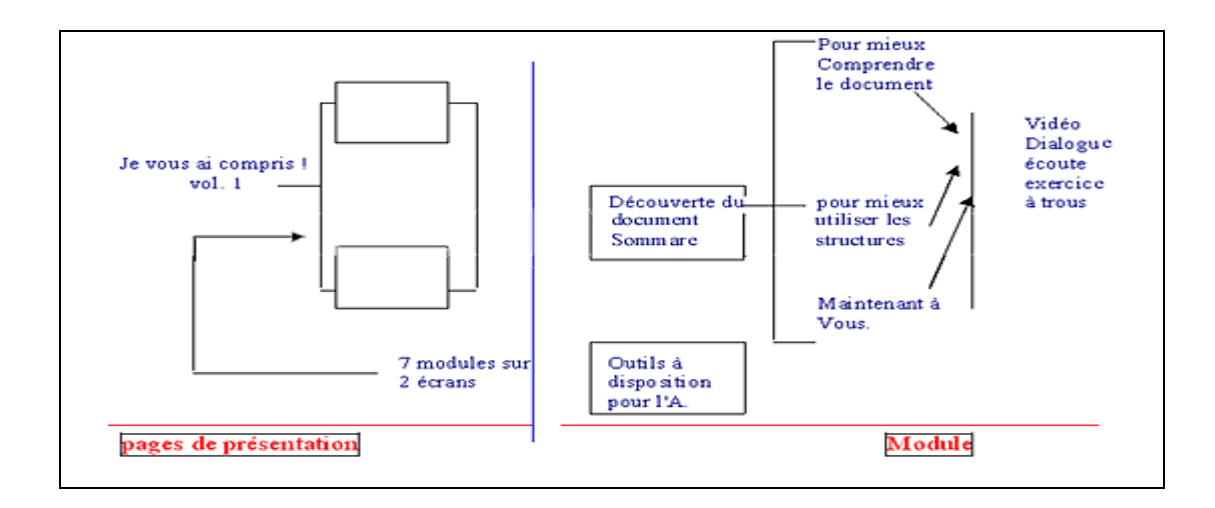

Articulation d'un module (schéma 9)<sup>1</sup>.

**a- Visionnement du document authentique vidéo :** le visionnement se fait avec possibilité de plein écran. Il y a aussi, en simultané, une transcription orale et écrite.

**b- Pour mieux comprendre le document** : C'est une phase de compréhension globale et détaillée du dialogue. Après la visualisation de la vidéo, des exercices de compréhension et de répétition sont proposés :

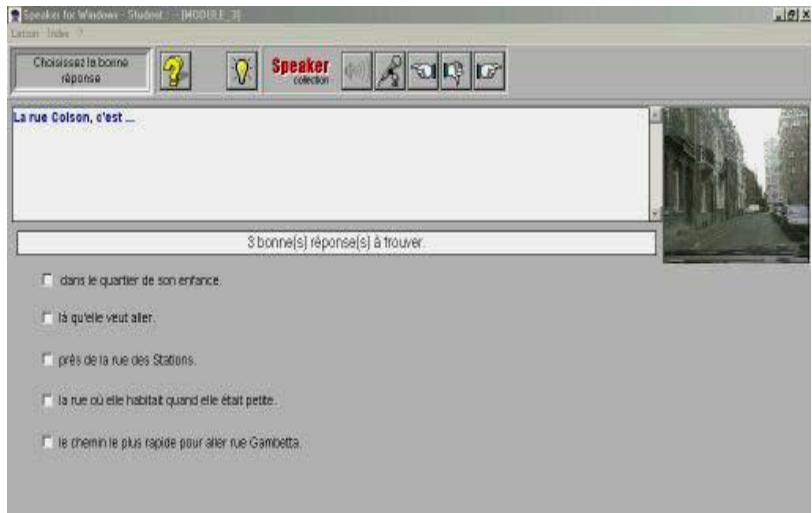

## QCM (figure 55).

**- QCM** : L'apprenant est appelé à trouver d'une, deux ou trois réponses possibles, comme c'est indiqué dans la figure 55.

<u>.</u>

<sup>&</sup>lt;sup>1</sup> Je vous ai compris: [http://www.neuroconcept.com/pages/cdromlangues/franc.../ je vous compris cont2.htm](http://www.neuroconcept.com/pages/cdromlangues/franc.../%20je%20vous%20compris%20cont2.htm). Consulté le 28/10/2008

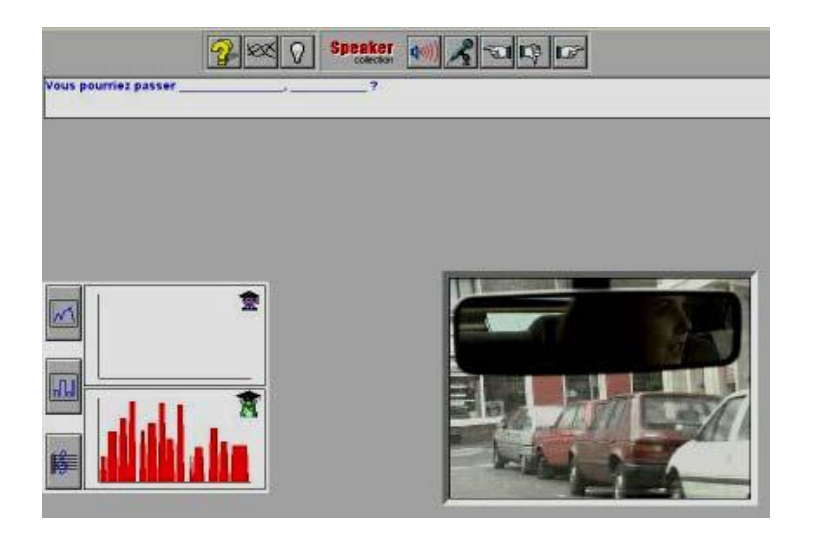

Exercice de répétition (figure 56).

**- Exercices de répétition** : L'apprenant est appelé à répéter et à compléter une réplique du dialogue, qui à chaque fois, subit des suppressions. Dans cette étape, il peut enregistrer sa production et la comparer à un modèle disponible visible sur une fenêtre à gauche de l'écran par une représentation graphique, en forme de courbe rythmique (*cf*. figure 56). Le tracé sonore de celui-ci, doit se rapprocher le plus possible du modèle donné. Il peut recommencer autant de fois qu'il le désire.

**c- Pour mieux utiliser les structures** : Cette étape est consacrée à l'étude de la morphosyntaxe. Elle comporte de nombreux exercices de repérage et de transformation.

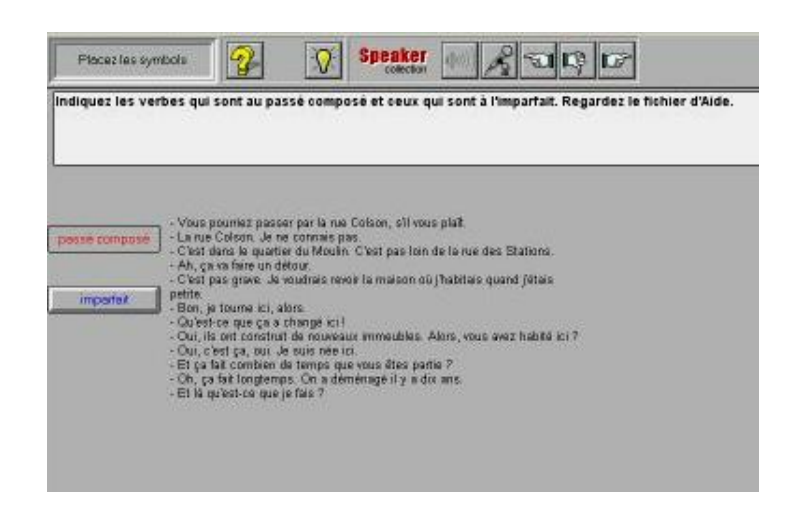

Exercice de repérage (figure 57).

- **Exercices de repérage** : l'apprenant doit repérer des structures grammaticales ou des points de langue dans un passage ou une phrase. (*cf*. figure 57).

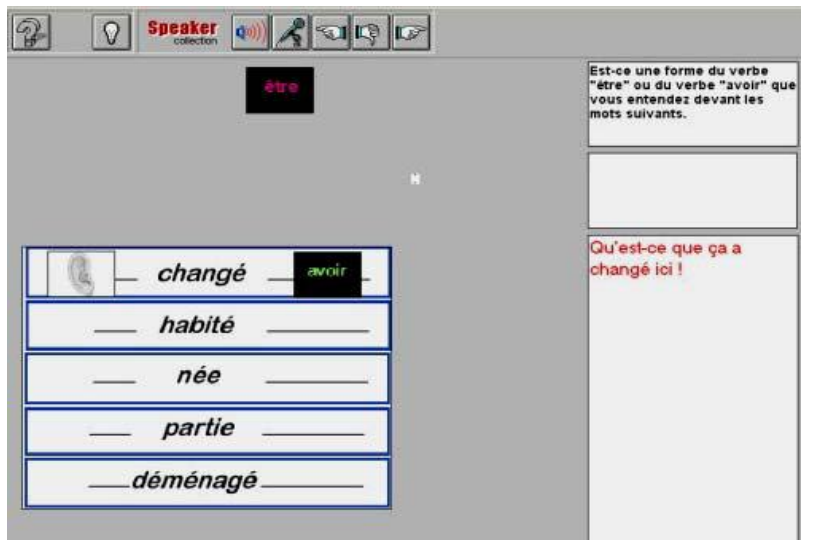

Exercice de réflexion (figure 58).

**- Exercices de réflexion** : L'apprenant est appeler écouter la phrase, déplacer les vignettes, enregistrer et écrire en même temps. Si sa tentative échoue, le logiciel lui propose de réécouter l'enregistrement sonore (*cf*. figure 58).

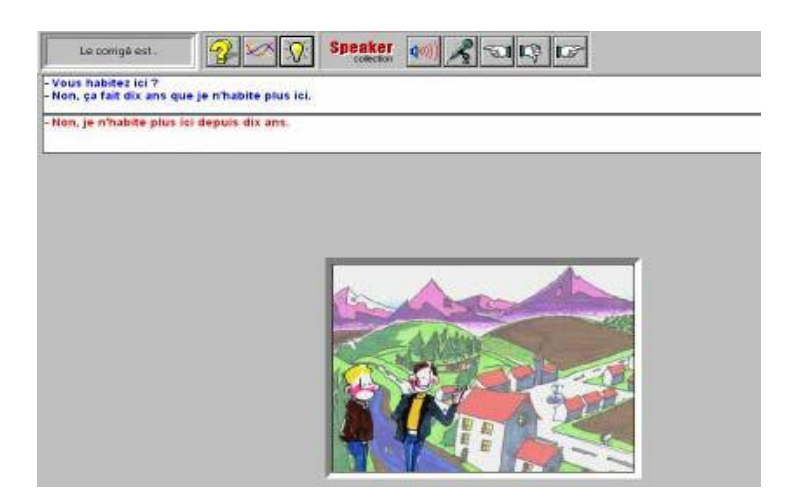

Exercice de transformation (. figure 59).

**- Exercices de transformation** : L'apprenant doit transformer les phrases proposées suivant un modèle donné (*cf*. figure 59).

**d- Et maintenant à vous** : Cette phase est réservée à la production personnelle de l'apprenant orale et écrite, à travers des exercices variés et multiple.

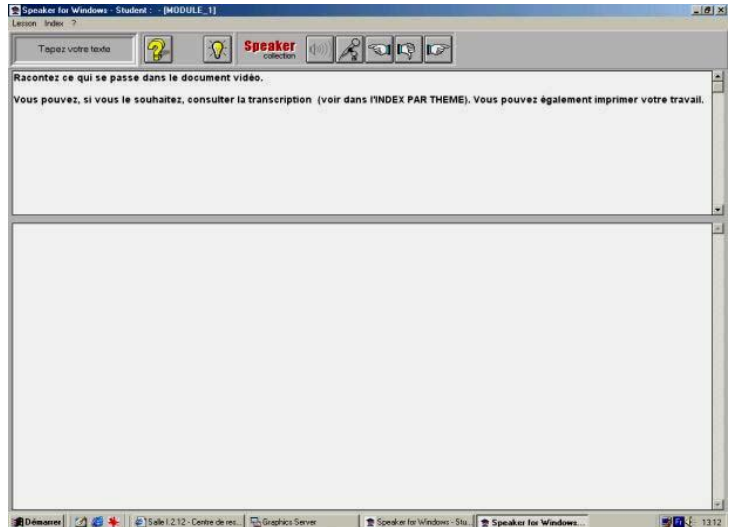

Expression écrite (figure 60).

**- Exercices d'expression écrite** : Une expression écrite, en relation avec le thème étudié, est proposée à la fin de chaque module (*cf*. figure 60).

**- Simulations** : Les exercices de simulations sont au nombre de deux et parfois même trois dans chaque module.

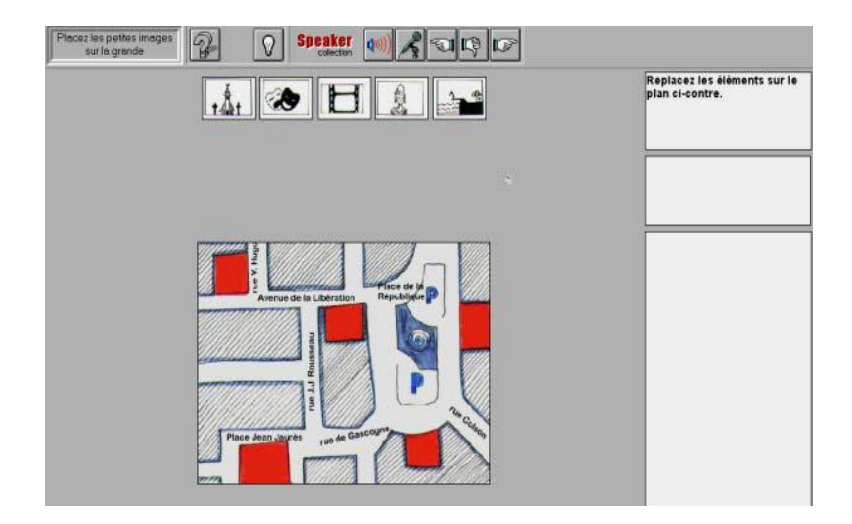

Exercice de simulation (figure 61).

L'objectif primordial est de consolider les connaissances acquises tout le long du module et aussi de permettre la contextualisation des notions grammaticales.

#### <span id="page-61-0"></span>**5.2. ANALYSE DES CARACTERISTIQUES**

#### <span id="page-61-1"></span>**5.2.1 Ressources**

Dans **Je vous ai compris**, le document de base est constitué de plusieurs vidéos qui permettent d'aborder une notion ou de la revoir, et des histoires interactives qui placent l'apprenant dans une logique de production orale et de s'entraîner à l'utilisation de structures.

"*les auteurs ont tous procédé à des repérages lors de situations réelles, et on a donc affaire à des situations, des échanges verbaux, une gestuelle et une proxémique plausibles*". (Mangenot 1998a),

Mais nous tenons à remarquer que les concepteurs, à travers les séquences vidéos choisies tentent de se rapprocher du "naturel", les décors et les acteurs reproduisent des situations réelles.

#### <span id="page-61-2"></span>**5.2.2. Activités et exercices**

Les activités ont pour objectif de favoriser la compréhension de l'orale, l'expression orale et la compréhension et l'expression écrite à travers des exercices bien ciblés tel que les QCM, exercices de repérage de logique, de répétition, reconstitution, transformation les jeux de rôle et exercice de production écrite. Tous les prolongements des "Histoires" tournent autour de ce type de tâche. Il convient par ailleurs de noter que les activités sont variées et illustrées, en particulier les simulations qui sont pertinentes dans la mesure où elles sont utilisées dans un contexte d'auto apprentissage bien guidé.

#### <span id="page-61-3"></span>**5.2.3. Navigation**

La navigation est simple. L'apprenant se déplace écran par écran à l'aide de flèches (*cf*. tableau 57).

*Certaines commandes de guidage ne sont pas habituelles, mais suffisamment claires : des doigts pointés vers la droite ou la gauche, vers le bas pour indiquer la direction (suite, précédent, voir image). Des pictogrammes illustrent les fonctions : une ampoule pour la solution, un micro pour parler, un haut-parleur pour écouter...Pour les vidéos, la fenêtre dans laquelle elles sont insérées présente quatre commandes : avant, arrière, pause et curseur. Cependant, seule la fonction pause est utilisable. Ainsi, il est impossible de réaliser une avance rapide, un retour en arrière ou la localisation d'un fragment*. *Quelle est donc l'utilité de ces commandes ?* (Ricardo, 2005 :64-68)

Nous disposons également d'un sommaire listant toutes les activités du module. L'apprenant peut ainsi retrouver directement l'activité recherchée.

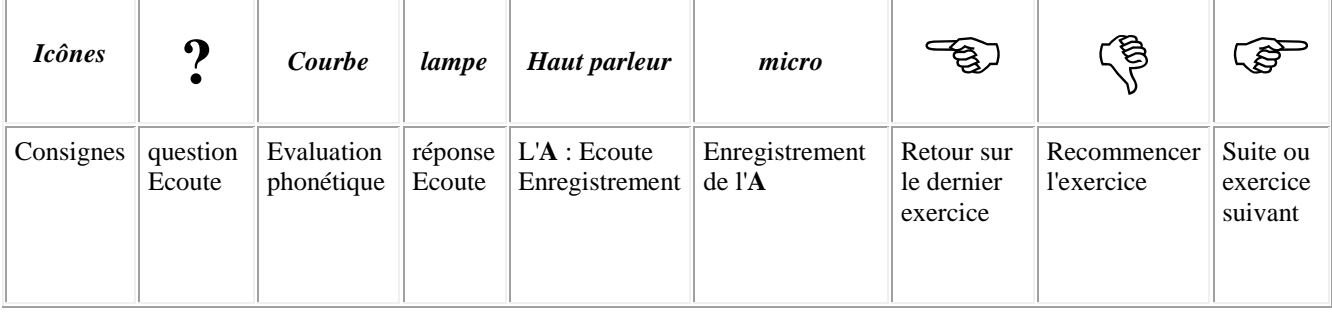

La navigation (tableau  $10)^1$ .

Aucune indication concernant la manipulation n'est donnée, mais elle est induite par les icônes distinctes et identiques figurant sur chaque page. L'apprenant peut à tout moment naviguer dans le module et accéder à l'exercice de son choix.

En revanche, les consignes des activités sont

<u>.</u>

"*quelquefois longues et complexes. Par exemple, dans un exercice de production orale : « Demain, vous partez à Madrid. Vous demandez à un collègue s'il peut vous conduire à l'aéroport pour l'avion de 18 heures. Comme* 

<sup>&</sup>lt;sup>1</sup> Je vous ai compris: [http://www.neuroconcept.com/pages/cdromlangues/franc.../ je vous compris cont2.htm](http://www.neuroconcept.com/pages/cdromlangues/franc.../%20je%20vous%20compris%20cont2.htm). Consulté le 28/10/2008

*il hésite, vous lui dites que vous ne voulez pas laisser votre voiture une semaine sur le parking d'autant plus que votre femme en a besoin* »".<sup>1</sup>

Mais claires et sont simultanément orales et écrites, répondant aux objectifs demandés.

### <span id="page-63-0"></span>**5.2.4. Evaluation**

Les deux formes de feed-back ; direct et indirect, coexistent dans **Je vous ai compris**, suivant la nature de l'activité : un feed-back direct pour les QCM et les exercices de "logique" et indirect pour les exercices de répétition, de transformation et de reconstitution, obligeant l'apprenant à réajuster sa réponse en fonction du modèle présenté, comme le montre la figure ci-dessous.

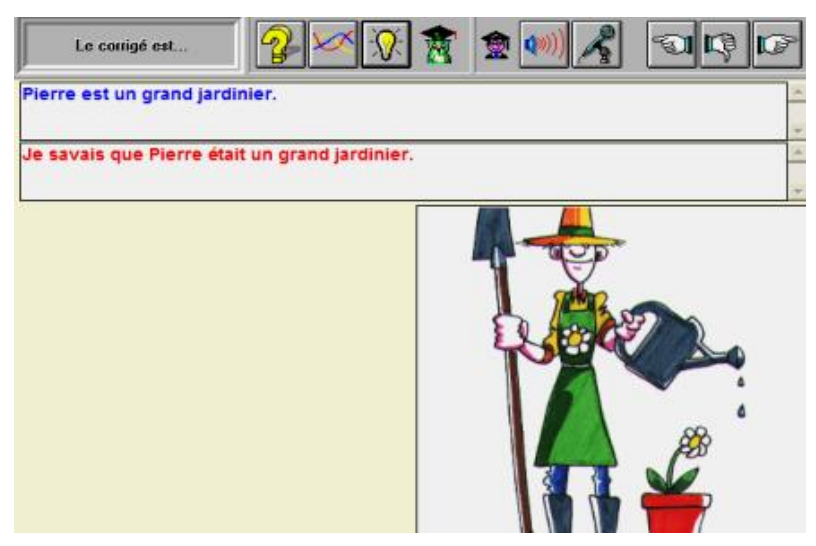

Feed-back indirect (figure 62).

Par conséquent, le didacticiel ne donne pas lieu à de véritables évaluations, car, le plus souvent, une réponse modèle (orale ou écrite) est juxtaposée à la réponse de l'apprenant. En revanche les concepteurs considèrent que la possibilité de comparer ses réponses avec les modèles donnés, doit permettre à l'apprenant de s'auto corriger, tout en lui donnant un sentiment d'échec ou de réussite :

"*S'il n'a pas su donner une bonne réplique il se servira sans doute du modèle comme quelque chose qu'il faut imiter, s'il a le sentiment d'avoir donné une*  *réplique pertinente, il est fort probable qu'il s'attachera à construire les ajustements nécessaires. Là encore il devra développer "sa" stratégie d'apprentissage*" (Derville et Perrin1998).

Notons que ce logiciel ne contient pas d'outils de suivi de l'apprenant ; il n'y a ni analyse de l'erreur, ni possibilité de correction, ni d'ailleurs référence à aucune règle.

### <span id="page-64-0"></span>**5.2.5. Outils complémentaires**

**Je vous ai compris** propose six types d'outils complémentaires, dont quatre d'entre eux sont contextuels : index, lexique, fiches de grammaire et transcription. Alors qu'un guide pédagogique et un livret de l'étudiant, sont conçus et insérés comme compléments du logiciel.

**- Index thématique** : Conçu comme un sommaire interactif, il permet à l'apprenant de naviguer librement dans les modules.

**- Lexique** : un lexique spécifique en ligne est proposé. Il donne l'explication en français, illustré par un exemple, et la traduction en anglais et en espagnol des mots nouveaux sélectionnés dans les dialogues et les diverses activités.

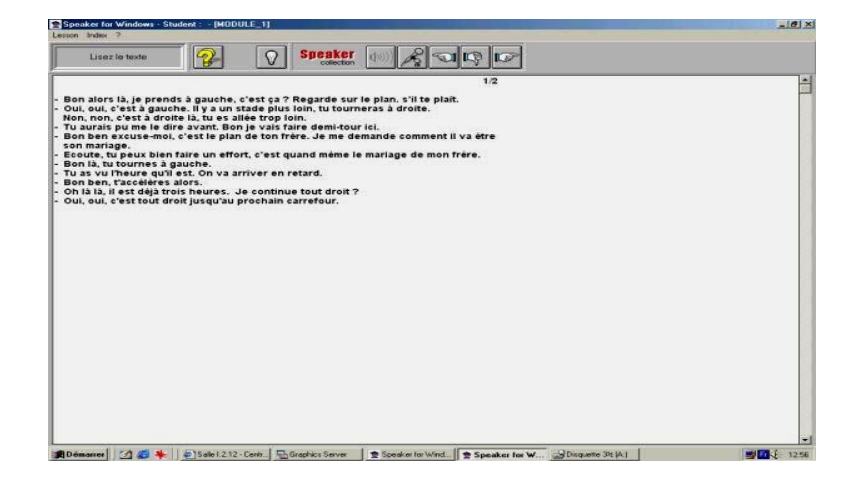

Transcription (figure 63).

**- Transcription** : Les transcriptions des textes et des dialogues sont également accessibles à la fin de chaque module en utilisant la touche "F2" (*cf*. figure 63).

| Indiquez les verbes qui sont au passé composé et ceux qui sont à l'imparfait. Regardez le fichier d'Aide.                                                                                                    |                                                                                                    |          |  |
|----------------------------------------------------------------------------------------------------|----------------------------------------------------------------------------------------------------|----------|--|
|                                                                                                    | <b>Aide</b><br>Voubliez pas de cliquer sur les deux éléments qui                                                                                                    | $-$ Fig. |  |
| - Vous pourriez passer par la rue Colson, s'il vous plait.<br>- La rue Colson, Je ne connais pas.<br>passé composé<br>- C'est dans le quartier du Moulin. C'est pas loin de la rue des Stations.<br>- Ah, ca va faire un détour.<br>- C'est pas grave. Je voudrais revoir la maison où i habitais quand l'étais.<br>petite.<br>mparfait<br>- Bon, je toume ici, alors.<br>- Qu'est-ce que ca a changé ici li<br>- Oui, ils ont construt de nouveaux immeubles. Alors, yous avez habité joi ?<br>- Oui, c'est ça, oui. Je suis née ici.<br>- Et ça fait combien de temps que vous êtes partie ?<br>- Oh, ca fait longtemps. On a déménagé il y a dix ans.<br>- Et là qu'est-ce que le fais ? | composent le passé composé.<br>Le passé composé se construit avec :<br>"être" ou "avoir" + le verbe au participe passé<br>Par exemple :<br>Il a acheté une nouvelle voiture<br>Nous avons fini notre travail.<br>Elle est allée en Afrique.<br>lls se sont promenés dans le parc. |          |  |
|                                                                                                    | Ok                                                                                                    |          |  |

Fiche de grammaire (figure 64).

**- Fiches de grammaire** : l'utilisateur peut aussi retrouver de petits rappels grammaticaux et des informations complémentaires concernant le point de langue traité accessible à l'aide de la touche "F2" (*cf*. figure 64).

**- Livret de l'étudiant de "Je vous ai compris "** : Il est conçu de manière à aider l'utilisateur qui travaille en autonomie. Il comporte des conseils en français, en anglais et en espagnol, des fiches de travail pour chaque module.

**- Guide pédagogique de "Je vous ai compris "**<sup>1</sup> : Il a été rédigé afin de doter les formateurs de savoir faire et des conseils sur la méthodologie et sur le contexte d'apprentissage. Il comporte des fiches explicatives de déroulement des modules.

1

<sup>&</sup>lt;sup>1</sup> Guide consultable sur [http://www.neuroconcept.com/doc/jvac1/JVAC1-a.htm.](http://www.neuroconcept.com/doc/jvac1/JVAC1-a.htm)

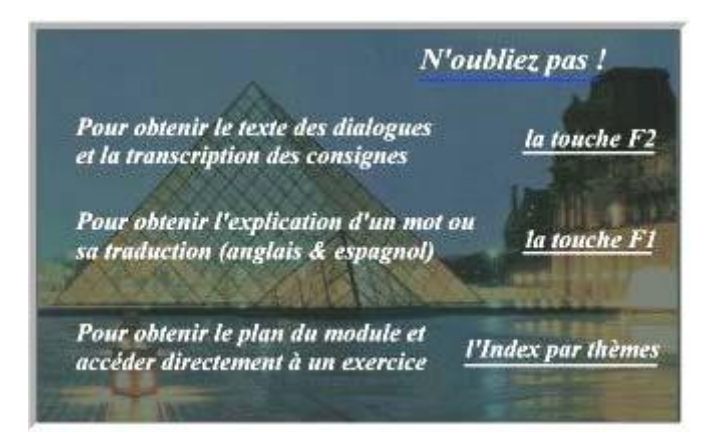

Rappel (figure 63).

Le guidage pédagogique est facilité par la transmission orale et écrite des consignes. A l'entrée de chaque module il est rappelé à l'apprenant que des aides sont à sa disposition. Ces aides consistent en deux touches F1 et F2 (*cf*. figure 65). La touche F1 permet d'accéder au lexique, expliquant et traduisant les séquences des dialogues en anglais ou en espagnol pour une meilleure compréhension. La touche F2 permet d'accéder aux transcriptions des dialogues, utile à l'apprenant en cas de non compréhension.

<span id="page-66-0"></span>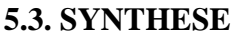

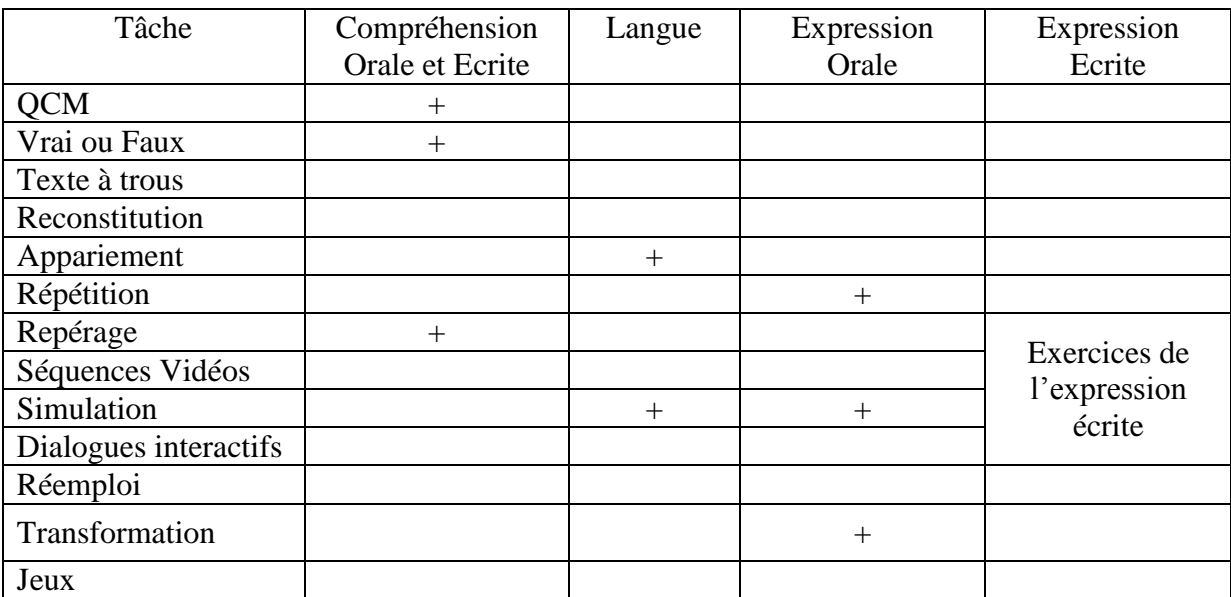

Je vous ai compris : Synthèse des activités (Grille 05).

Nous pouvons considérer Je vous ai compris comme un support qui recèle des activités riches et pourrait être utilisé pour développer des compétences variées. C'est un didacticiel qui s'adresse à des niveaux différents : faux débutant, intermédiaire et avancé. Quant à son utilisation dans un "*dispositif d'apprentissage*", Je vous ai compris présente des *images mobiles et textes écrits dans le but de faciliter la compréhension* (Lancien, 1998 :43- 44)*.* Les activités de répétition permettent à l'apprenant d'améliorer sa compréhension orale et son expression orale ; car l'apprenant est mis dans des situations réelles de communication. Les dialogues et les consignes sont donnés à l'oral avec la possibilité de disposer d'une transcription écrite.

#### <span id="page-67-0"></span>**Conclusion :**

A près avoir fait une présentation globale et détaillée des produits, destinés à l'enseignement/apprentissage du Français Langue Etrangère et qui ont des similitudes et de points communs avec de nombreuses méthodes de langue du point de vue de leur structure générale : un document de base, suivi par de plusieurs activités d'analyse. Les tâches proposées sont plus ou moins censées favoriser les aptitudes en compréhension et en expression tant orale qu'écrite. Du point de vue des caractéristiques multimédias et de l'interactivité, les cédéroms produits offrent également une certaine abondance. Les liens hypertextuels apportent la possibilité de consulter des index, des lexiques ou des aides. L'interactivité se fait par différents types de dialogues, de simulations et de manipulations. Nous allons dans le chapitre suivant nous intéresser à l'analyse critique des didacticiels d'un point de vue didactique, avec pour objectif essentiel de montrer " *si il* y  $a^{1}$ " pertinence et faisabilité pédagogique

1

 $<sup>1</sup>$  Nous nous excusons de cette dégression.</sup>

# DEUXIEME PARTIE : APPORT PEDAGOGIQUE DES DIDACTICIELS

# CHAPITRE 3. PRATIQUES PEDAGOGIQUES MISE EN ŒUVRE PAR LES DIDACTICIELS

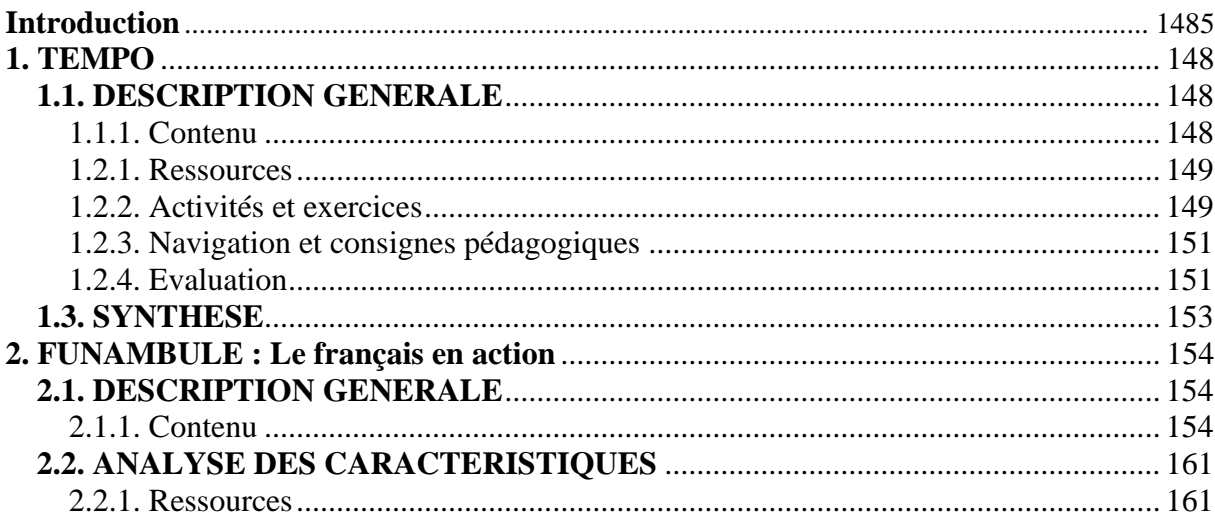

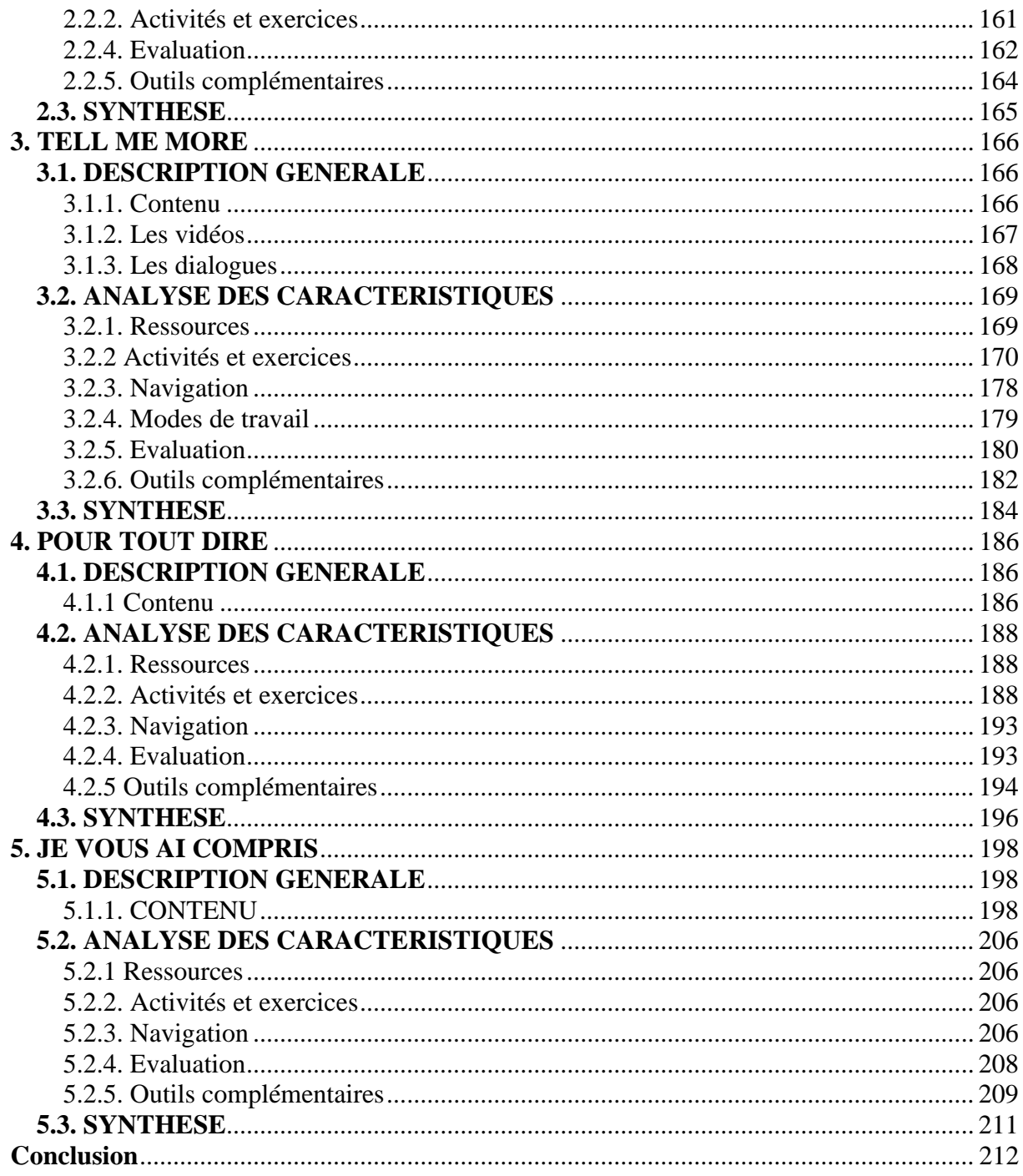